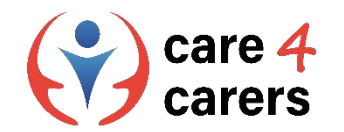

# CARE4CARERS R3 TRAININGSMODULE Modul 3 - Digitale Kompetenz

EINHEIT 3.1: UMGANG MIT INFORMATIONEN UND DATEN

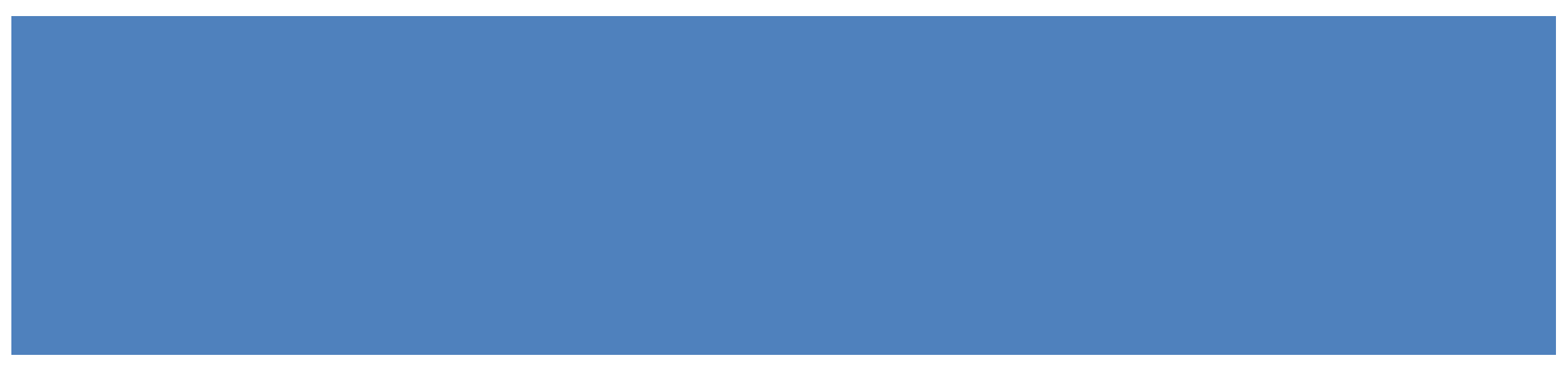

Von der Europäischen Union finanziert. Die geäußerten Ansichten und Meinungen entsprechen jedoch ausschließlich denen des Autors bzw. der Autoren und spiegeln nicht zwingend die der Europäischen Union oder der Europäischen Exekutivagentur für Bildung und Kultur (EACEA) wider. Weder die Europäische Union noch die EACEA können dafür verantwortlich gemacht werden.

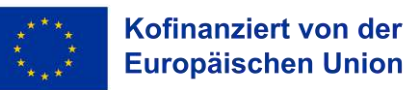

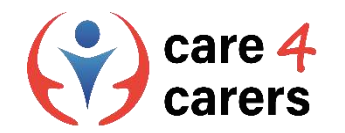

## LERNZIELE

Am Ende dieser Unit, sollten sie:

- In der Lage sein, digitale Inhalte und Informationen kritisch zu bewerten.
- Die wichtigsten Kriterien für die Überprüfung der Authentizität von Websites und E-Mails kennen.

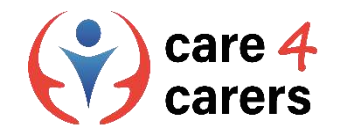

## DIGITALE KOMPETENZ

- ◼ Digitale Kompetenz umfasst Kompetenzen von der Nutzung digitaler Technologien und der kritischen Bewertung von Informationen bis zur Erstellung neuer digitaler Inhalte.
- Digitale Kompetenz bedeutet im Allgemeinen, dass man in der Lage ist, das Internet und andere elektronische Medien so zu nutzen, dass persönlicher Erfolg, Wohlstand und ein sinnvoller Dialog mit anderen gefördert werden.

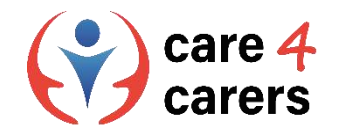

## DIGITALE KOMPETENZ - KRITISCHES DENKEN

- ◼ Der digitale Zugang zu einem breiten Spektrum an Informationen führt dazu, dass kritisches Denken und die Fähigkeit zur Entscheidungsfindung bei der Nutzung digitaler Technologien immer wichtiger werden.
- ◼ **Kritisches Denken** ist die Fähigkeit, Argumente und Logik auf neue oder ungewohnte Ideen, Meinungen und Situationen anzuwenden. Kritisches Denken bedeutet, die Dinge mit offenen Augen zu betrachten und eine Idee oder ein Konzept aus möglichst vielen Blickwinkeln zu untersuchen.
- Diese wichtige Fähigkeit ermöglicht es den Menschen, über ihre eigene Sicht der Welt hinauszublicken und die Meinungen anderer besser zu verstehen.

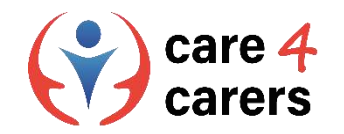

## KRITISCHES DENKEN

- ◼ Die Technologie macht sowohl das Lernen als auch die Kommunikation ganz anders als in der Vergangenheit, und ein gründliches Verständnis dieser Auswirkungen ist ein wichtiger Schritt auf dem Weg zur digitalen Kompetenz.
- Die Gültigkeit jeder dieser Ideen sollte nicht für bare Münze genommen werden, sondern mit einem kritischen Auge geprüft werden. Da jeder überall Online-Inhalte veröffentlichen kann, wirken sich das Fachwissen und der Hintergrund jedes Autors direkt auf die Genauigkeit der gesammelten Informationen aus.

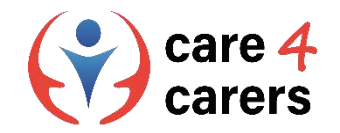

## DIGITALE KOMPETENZ - VISUELLE KOMPETENZ

Visuelle Kompetenz steht in engem Zusammenhang mit kritischem Denken, denn sie beinhaltet die Fähigkeit, die Bedeutung von digitalen Bildern, Texten, Videos und anderen Darstellungsformen zu interpretieren, um potenzielle Falschinformationen von gesicherten Informationen zu unterscheiden.

In diesem [Video](https://study.com/learn/lesson/visual-literacy-skills-overview-examples-what-is-visual-literacy.html#quiz-course-links) erfahren Sie mehr zu visueller Kompetenz

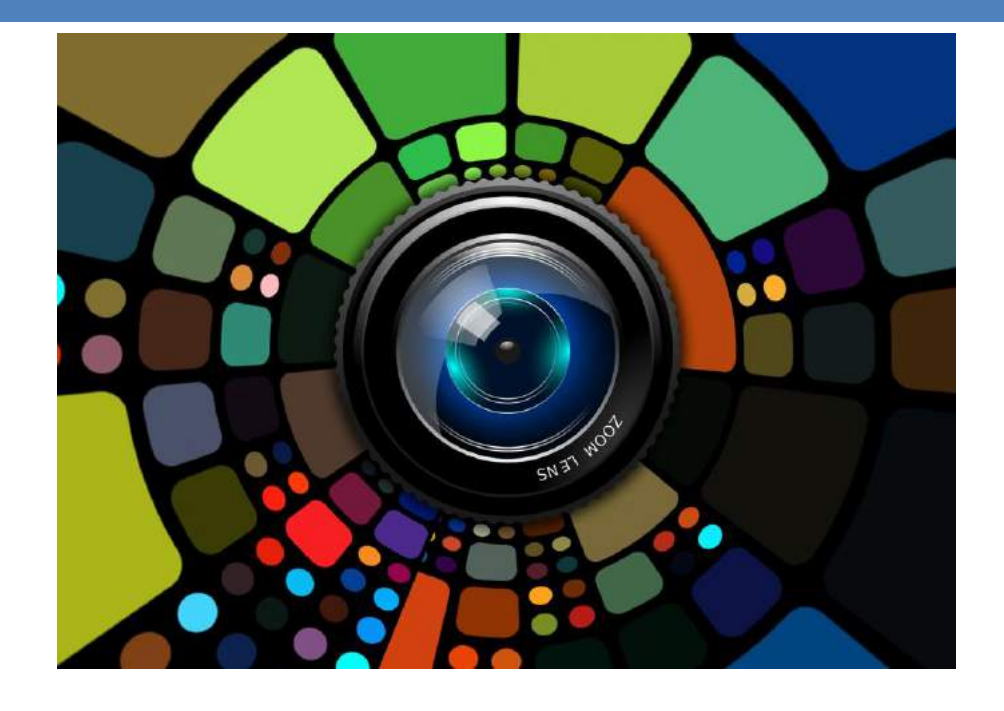

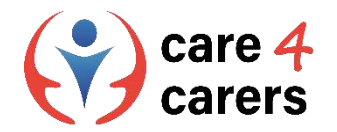

## **Kritische Lese- und Schreibkompetenz : Wie man digitale Medien bewertet**

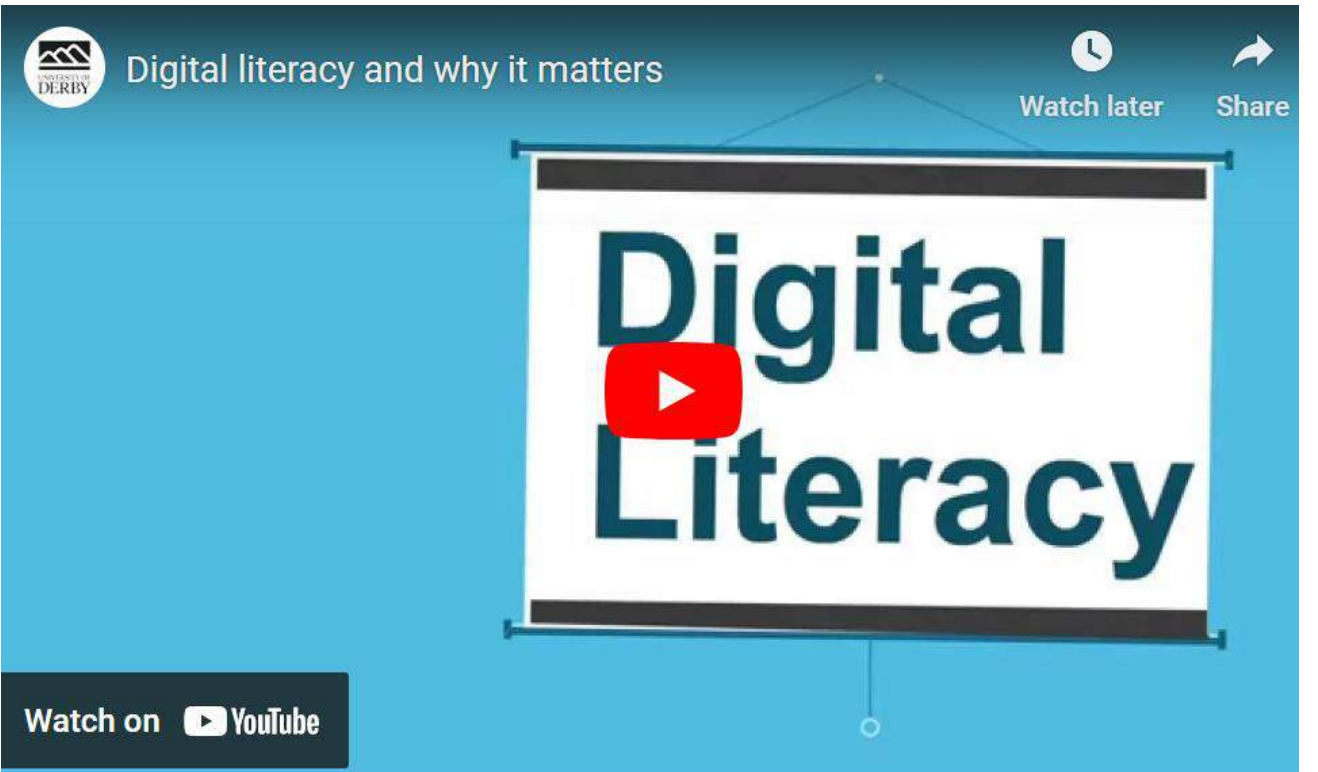

Um digitale Medien kritisch nutzen zu können, müssen Sie die Zuverlässigkeit der Informationen bewerten, erkennen, wann ein Werk parteiisch ist und ob die Urheber zuverlässig sind..

Video: Digitale Kompetenz und warum sie wichtig ist von der Universität von [Derby : https://youtu.be/p2k3C](https://youtu.be/p2k3C-iB88w)iB88w

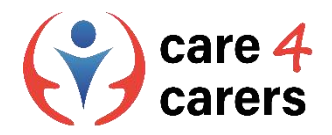

#### Hauptkriterien für die Authentizität von Websites

#### **Legitimität von Websites - worauf ist zu achten?**

- 1. Überprüfen Sie das Vertrauenssiegel der Website.
- 2. Verfügt sie über das Vorhängeschloss mit HTTPS?
- 3. Überprüfen Sie die Kontaktseite der Website.
- 4. Hat das Unternehmen eine Präsenz in den sozialen Medien?
- 5. Klicken Sie nicht auf verdächtige Links/Pop-ups.
- 6. Achten Sie auf Rechtschreib- und Grammatikfehler.
- 7. Prüfen Sie, ob es eine Datenschutzrichtlinie für die Website gibt.
- 8. Achten Sie genau auf die URL.
- 9. Kennen Sie die offensichtlichen Anzeichen von Malware.

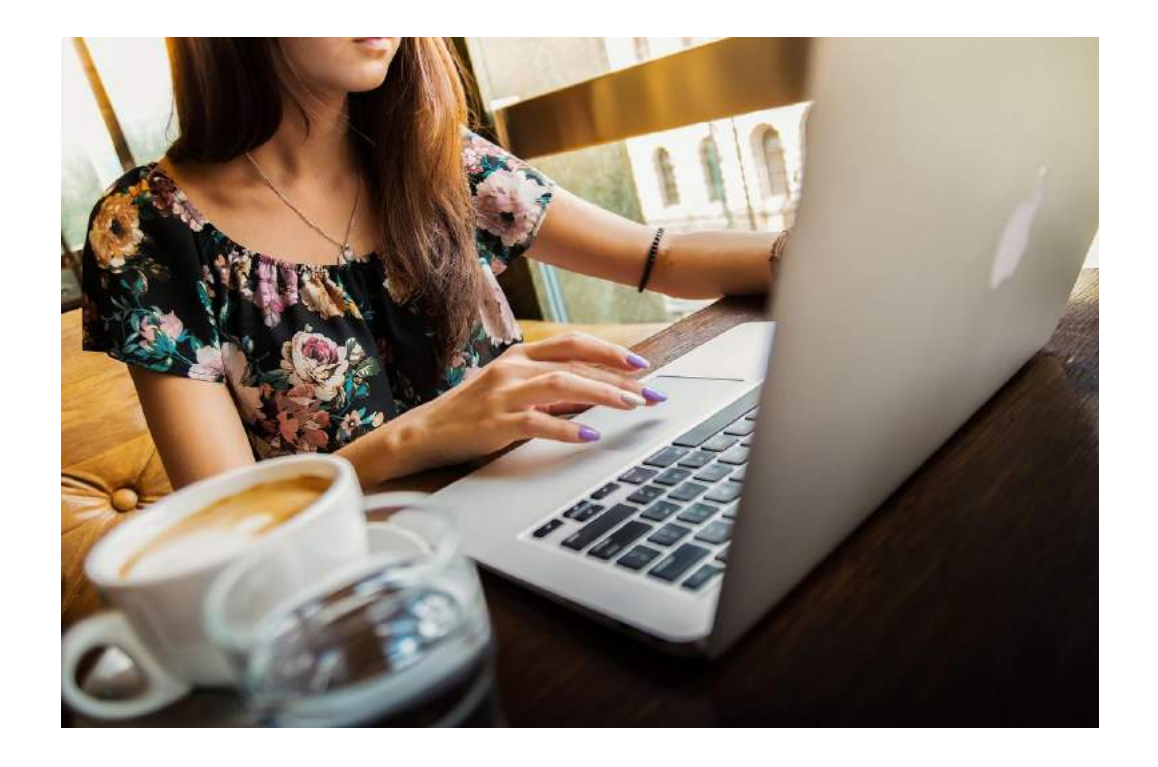

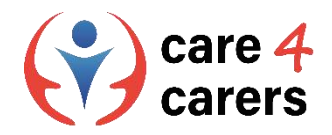

#### Hauptkriterien für die Authentizität von Websites

#### **Überprüfen Sie das Vertrauenssiegel der Website**

Ein Vertrauenssiegel soll Ihnen als Endnutzer vermitteln, dass die Website, auf der sie sich befinden, sicher ist und dass das Unternehmen selbst der Sicherheit Priorität einräumt. Es ist ein von einem Sicherheitspartner vergebener Stempel, der die Legitimität der Website belegt. Siegeln, die nichts bewirken, wenn man sie anklickt, sollte man nicht trauen, da es sich wahrscheinlich um unrechtmäßige Kopien von Siegeln handelt.

#### **Achten Sie genau auf die URL**

Eine einfache Methode, um festzustellen, ob es sich bei einer URL um einen homografischen Phishing-Angriff handelt, besteht darin, die URL zu kopieren und in eine andere Registerkarte einzufügen. Beim Einfügen in die Adressleiste erscheint die URL wie die ursprüngliche URL.

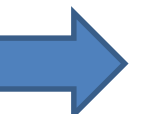

die Berater tns://dieberater.com

#### die Berater Unternehmensberatungs GmbH

21.01.2022 - Wir sind ein führendes Consultingunternehmen mit dem Fokus auf Aus- und Weiterbildung. Wir bieten ganzheitliche Unternehmensberatung, ... Du hast diese Seite oft aufgerufen. Letzter Besuch: 28.03.23

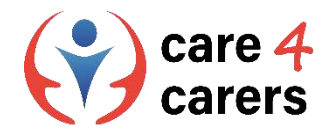

**an.**

#### Hauptkriterien für die Authentizität von Websites

#### **Verfügt die Website über das Vorhängeschloss mit HTTPS?**

Das Vorhängeschloss auf einer Website bedeutet, dass die Website durch ein **TLS/SSL-Zertifikat** gesichert ist, das die Benutzerdaten verschlüsselt. Sie können nach dem Schloss oben links in der Adressleiste suchen.

Wenn eine Website kein Schloss hat, **zeigen die meisten Browser eine Warnung "nicht sicher"** 

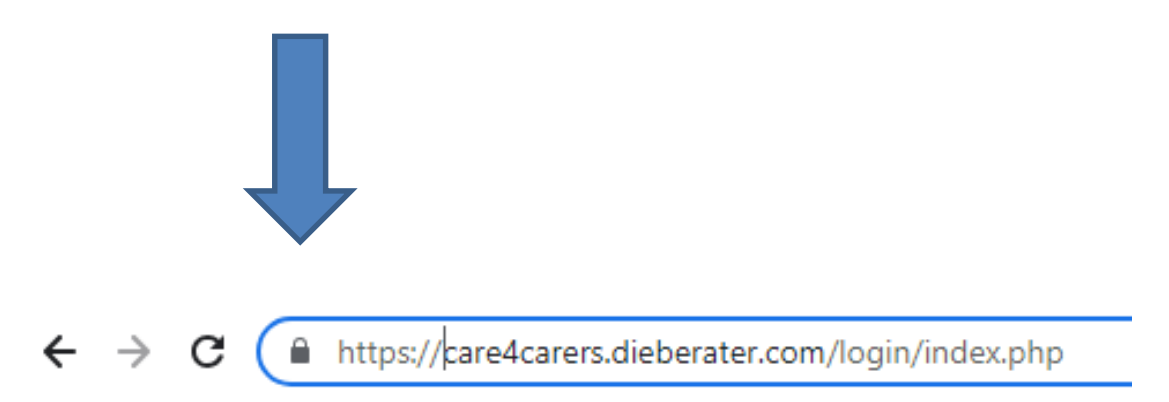

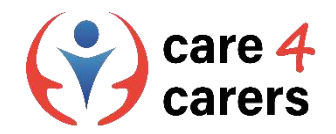

#### Probleme mit der Qualität von Websites

#### **Erkennen Sie die offensichtlichen Anzeichen von Malware**

Malware ist eine bösartige Software, die unbemerkt in ungeschützte Benutzergeräte wie Laptops, Desktop-Computer, Tablets oder Mobiltelefone eindringt, um zusätzlichen bösartigen Code wie Viren, Spyware oder Ransomware freizusetzen.

#### **11 Zeichen von Malware:**

- **1. Popup-Werbung.**
- **2. Langsamer Computer oder mobiles Gerät.**
- **3. Der Computer lässt sich nicht vollständig neu starten oder herunterfahren.**
- **4. Regelmäßige Systemabstürze.**
- **5. Ihre Antiviren-Software wird deaktiviert.**
- **6. Der Webbrowser wird umgeleitet.**
- **7. Ihre Dateien werden verschlüsselt oder gelöscht.**
- **8. Neue oder ungewöhnliche Webbrowser-Plugins werden angezeigt**
- **9. Wichtig aussehende gefälschte Warnmeldungen**
- **10. Spam-E-Mails, die an alle Ihre Kontakte gesendet werden**
- **11. Phantom-Posts auf Ihren sozialen Medien**

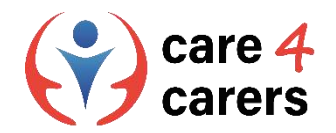

#### Echtheit von E-Mails

Die E-Mail-Authentifizierung gibt Postfachanbietern (wie Gmail oder Outlook) die Gewissheit, dass die Nachrichten von Absendern authentisch sind und nicht von einem bösen Akteur gesendet wurden.

Die E-Mail-Authentifizierung ist eine technische Lösung, um zu beweisen, dass eine E-Mail nicht gefälscht ist. Mit anderen Worten, sie bietet eine Möglichkeit, zu überprüfen, ob eine E-Mail von demjenigen stammt, der sie zu versenden vorgibt.

Die E-Mail-Authentifizierung dient dazu, E-Mail-Benutzer vor Spam, Phishing und anderen bösartigen Aktivitäten zu schützen..

#### **Achten Sie auf verdächtig aussehende Links oder Anhänge in E-Mails!**

**Klicken Sie NIEMALS auf verdächtige Links/Anhänge!**

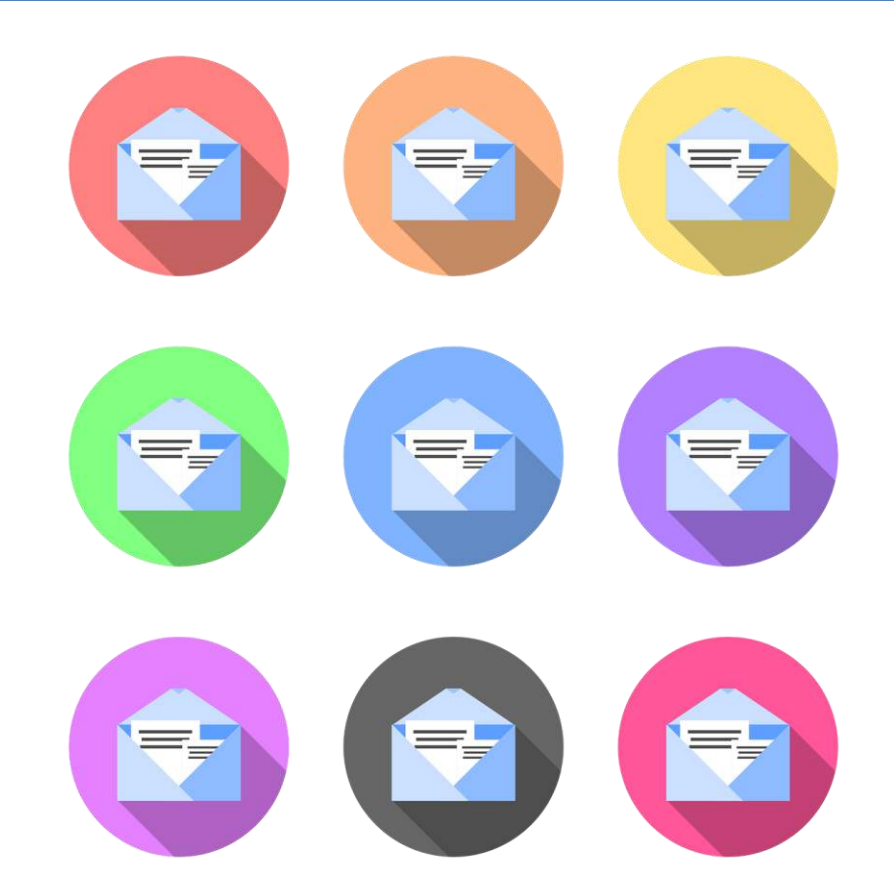

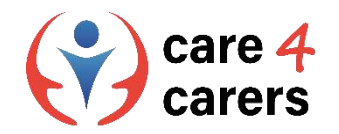

#### E-Mail-Sicherheit

#### **Beste E-Mail-Sicherheitspraktiken :**

- ◼ Verwenden Sie ein sicheres E-Mail-Passwort.
- ◼ Verwenden Sie eine Zwei-Faktor-Authentifizierung.
- ◼ Überwachen Sie Ihre E-Mail-Gewohnheiten.
- Achten Sie auf "Phishing-E-Mails".
- Öffnen Sie keine Anhänge, ohne sie vorher zu scannen.
- Greifen Sie niemals über ein öffentliches WiFi auf E-Mails zu.
- Ändern Sie Ihr Passwort so oft wie möglich.
- Seien Sie vorsichtig mit den Geräten, die Sie benutzen.

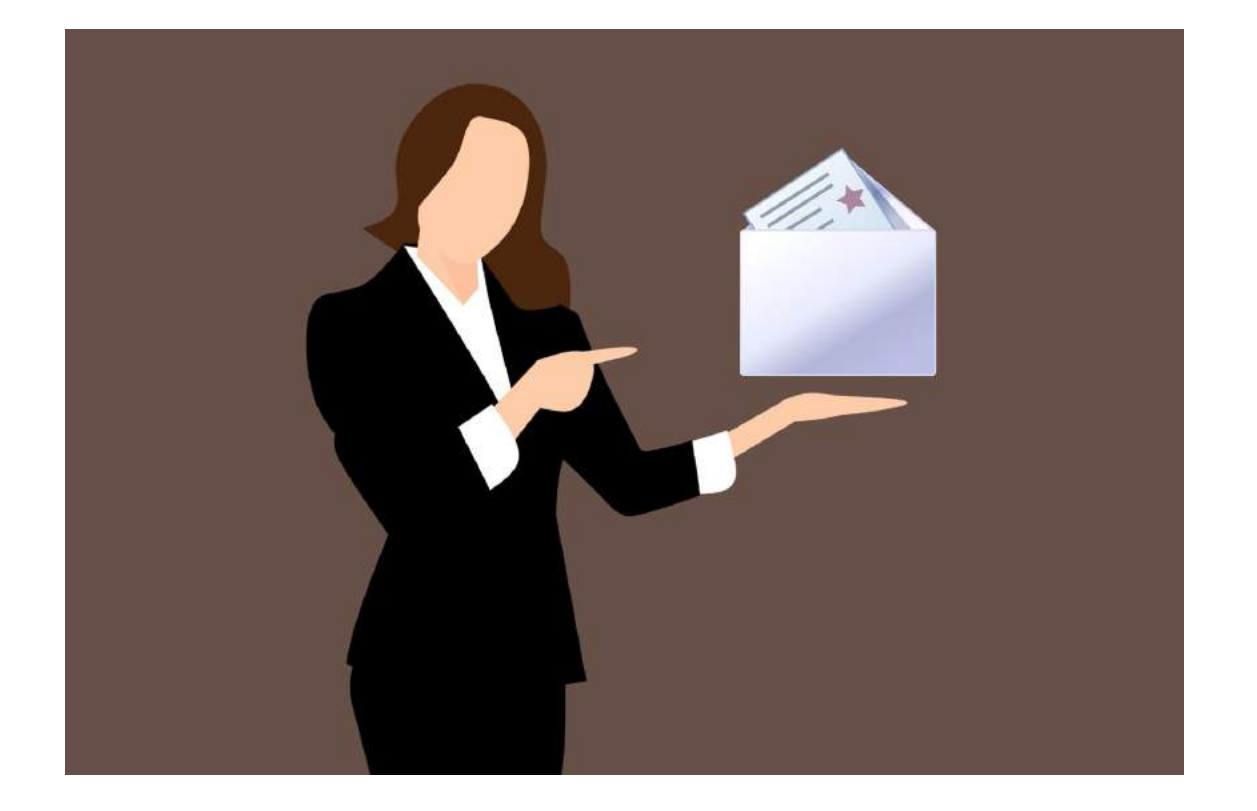

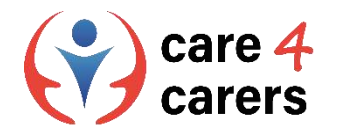

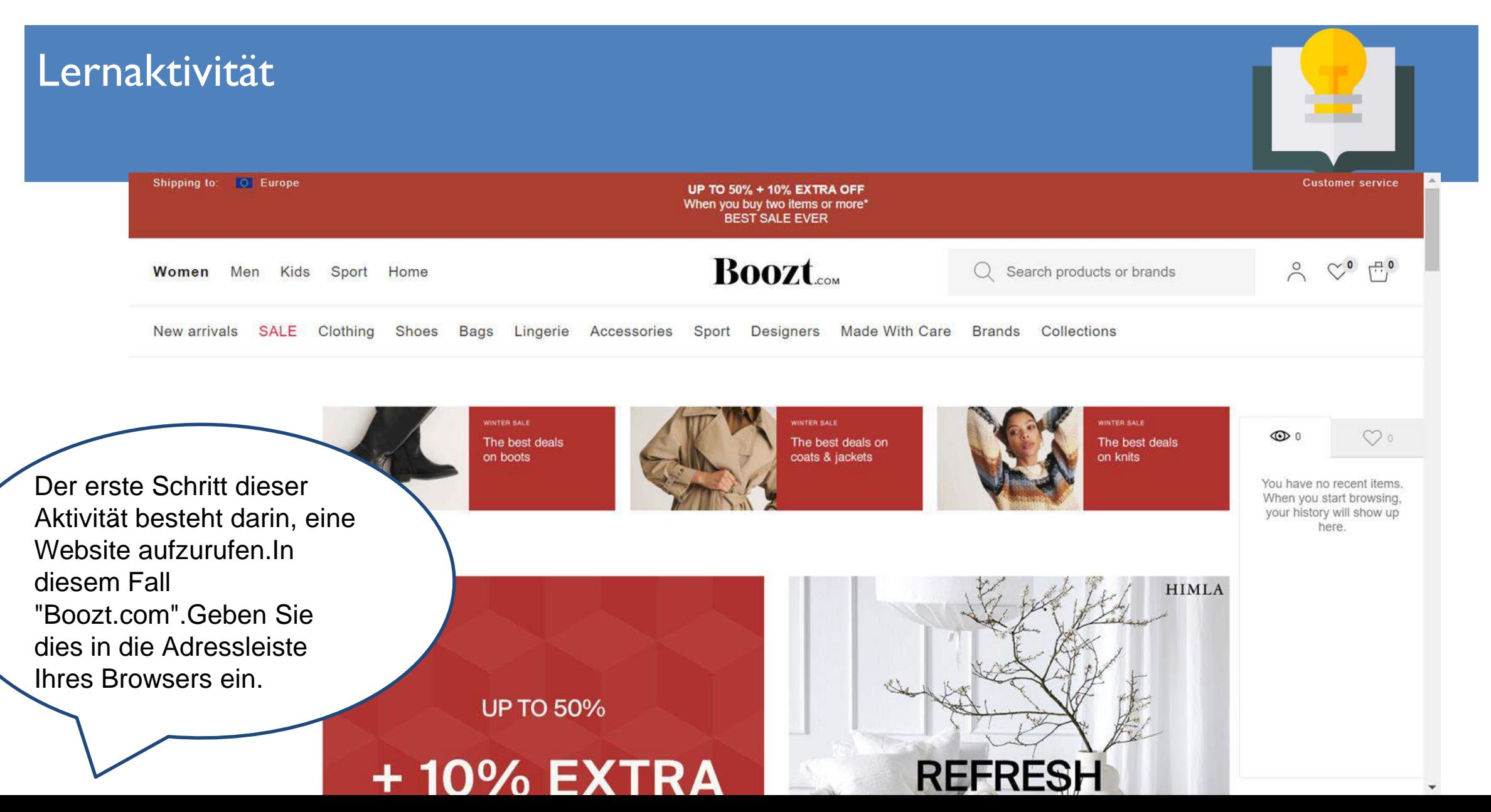

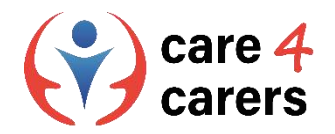

#### Führen Sie die folgenden Aktionen Schritt für Schritt durch :

- 1. Überprüfen Sie das Vertrauenssiegel der Website.
- 2. Verfügt sie über das Vorhängeschloss mit HTTPS?
- 3. Überprüfen Sie die Kontaktseite der Website.
- 4. Hat das Unternehmen eine Präsenz in den sozialen Medien?
- 5. Klicken Sie nicht auf verdächtige Links/Pop-ups.
- 6. Achten Sie auf Rechtschreib- und Grammatikfehler.
- 7. Prüfen Sie, ob es auf der Website eine Datenschutzrichtlinie gibt.
- 8. Achten Sie genau auf die URL.
- 9. Kennen Sie die offensichtlichen Anzeichen von Malware?

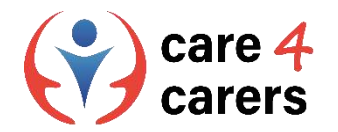

# **1. Überprüfen Sie das Vertrauenssiegel der Website**

Das Vertrauenssiegel einer Website befindet sich in der Regel auf der Titelseite der Website oder am unteren Rand der Website.

Bitte beachten Sie, dass nicht alle Websites ein Vertrauenssiegel haben.

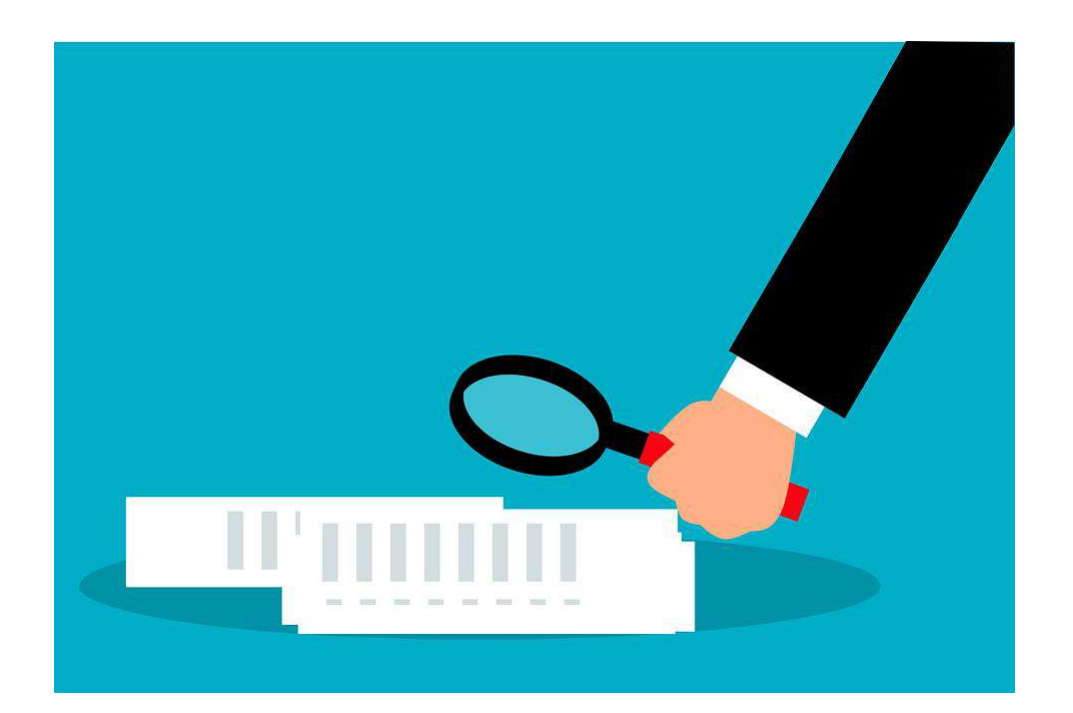

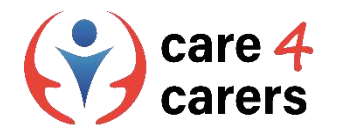

#### 2. Verfügt die Website über ein Vorhängeschloss mit HT

Im zweiten Schritt sollten Sie prüfen, ob die Website ein Schloss-Symbol hat. Erinnern Sie sich, wo man auf einer Website danach suchen muss?

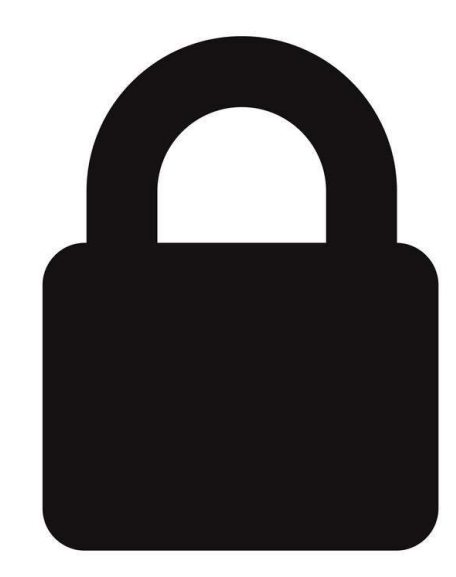

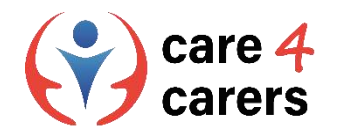

# **3. Überprüfen Sie die Kontaktseite der Website**

Im dritten Schritt sollten Sie prüfen, ob die Website eine Kontaktseite hat. Diese befindet sich normalerweise am oberen oder unteren Rand der Website. Die Kontaktseite einer Website kann auch heißen: Kundenservice oder Hilfe und Support.

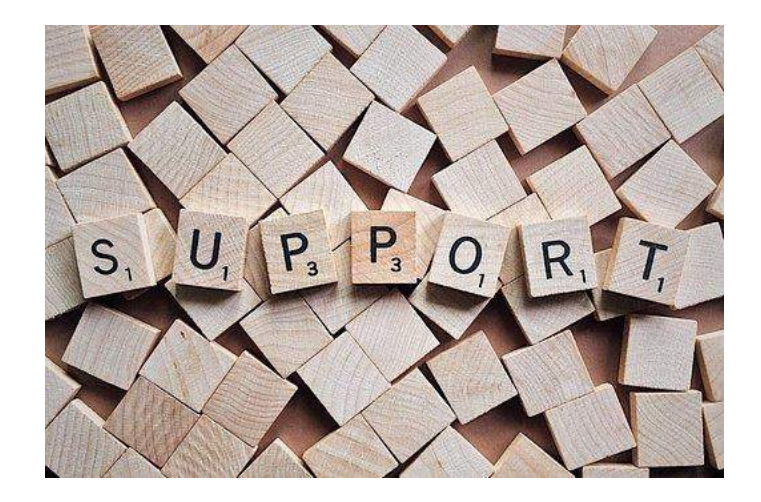

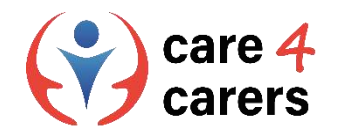

## **4. Verfügt das Unternehmen über eine Präsenz in den sozialen Medien?**

Der vierte Schritt besteht darin, zu prüfen, ob die Website in den sozialen Medien präsent ist. Dies wird in der Regel mit Symbolen für die jeweiligen sozialen Medien auf der Website dargestellt.

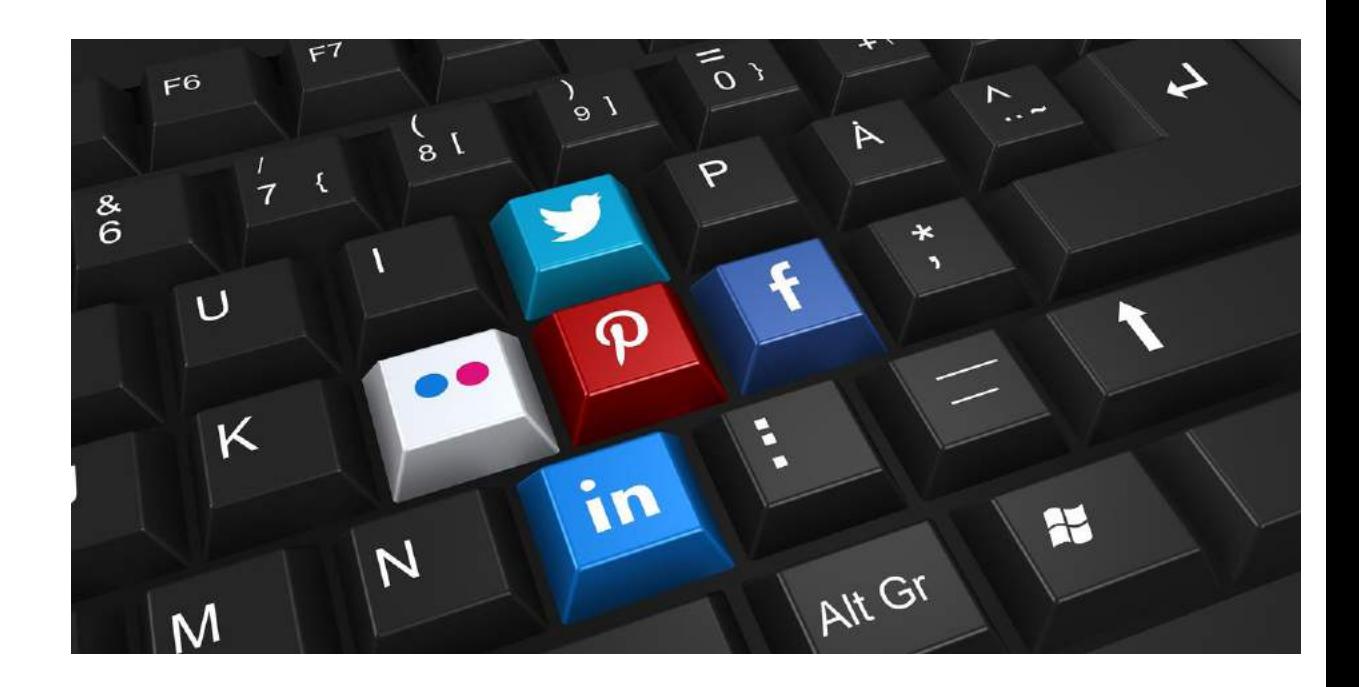

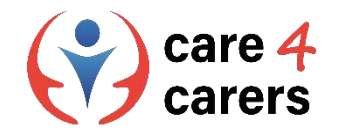

## **5. Klicken Sie nicht auf verdächtige Links/Pop-ups auf Websites**

Auf einigen Websites werden manchmal Pop-up-Bilder angezeigt, die Sie dazu auffordern, auf bestimmte Elemente zu klicken, um Sie an einen anderen Ort weiterzuleiten. Wenn die Pop-up-Bilder oder Elemente verdächtig erscheinen, klicken Sie NICHT darauf!

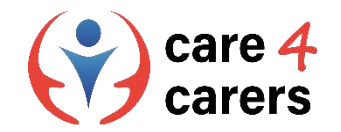

## **6. Suchen Sie nach Rechtschreib- und Grammatikfehlern**

Betrügerische Websites und E-Mails sind manchmal an Rechtschreib- oder Grammatikfehlern zu erkennen. Seien Sie aufmerksam, wenn scheinbar offizielle Websites und E-Mails Rechtschreib- oder Grammatikfehler aufweisen.

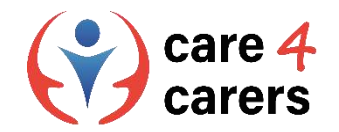

## **7. Prüfen Sie, ob es auf der Website eine Datenschutzrichtlinie gibt.**

Die meisten seriösen Websites haben eine Datenschutzrichtlinie, die auch eine Cookie-Richtlinie enthalten kann. Prüfen Sie, ob Sie eine solche Richtlinie auf Boozt.com finden können

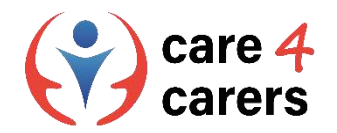

#### **8. Achten Sie genau auf die URL**

Eines der offensichtlichen Anzeichen für einen Phishing-Trick ist ein falsch geschriebener Domänenname oder ein Ziel, bei dem die wahre URL durch die Verwendung eines Linkverkürzers verschleiert wird. Achten Sie auf "https" am Anfang von URLs, über die Sie sensible Daten übertragen.

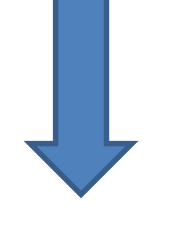

die Berater attps://dieberater.com :

#### die Berater Unternehmensberatungs GmbH

21.01.2022 - Wir sind ein führendes Consultingunternehmen mit dem Fokus auf Aus- und Weiterbildung. Wir bieten ganzheitliche Unternehmensberatung, Du hast diese Seite oft aufgerufen. Letzter Besuch: 28.03.23

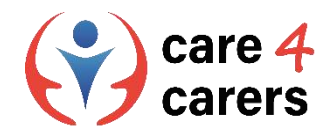

## **9. Erkennen Sie die offensichtlichen Anzeichen von Malware**

- **1. Pop-up-Werbung.**
- **2. Langsamer Computer oder mobiles Gerät.**
- **3. Der Computer wird nicht vollständig neu gestartet oder heruntergefahren.**
- **4. Regelmäßige Systemabstürze.**
- **5. Ihre Antiviren-Software wird deaktiviert.**
- **6. Der Webbrowser wird umgeleitet.**
- **7. Ihre Dateien werden verschlüsselt oder gelöscht.**
- **8. Neue oder ungewöhnliche Webbrowser-Plugins werden angezeigt.**
- **9. Wichtig aussehende gefälschte Warnmeldungen.**
- **10. Spam-E-Mails, die an alle Ihre Kontakte gesendet werden.**
- **11. Phantom-Posts auf Ihren sozialen Medien.**

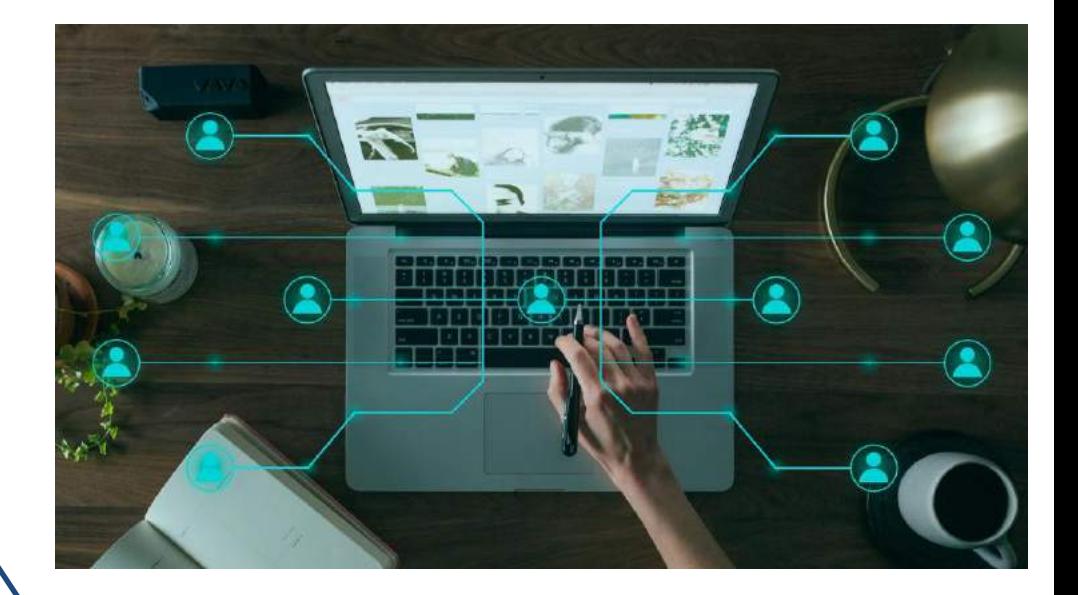

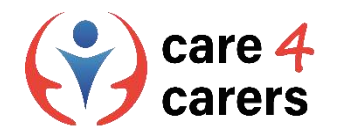

#### Referenzen

- Überblick und Beispiele für visuelle Kompetenz (Visual Literacy Skills). Study.com. https://study.com/learn/lesson/visual[literacy-skills-overview-examples-what-is-visual-literacy.html#quiz-course-links](https://study.com/learn/lesson/visual-literacy-skills-overview-examples-what-is-visual-literacy.html#quiz-course-links) (letzter Zugriff: April 2023)
- Digitale Kompetenz und warum sie wichtig ist. University of Derby. <https://youtu.be/p2k3C-iB88w> (letzter Zugriff: April 2023)

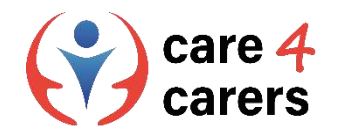

#### Dieses Lernmodul wurde im Rahmen des Erasmus+ KA2 Projekts Care4Carers (C4C) entwickelt und wird mit Unterstützung der Europäischen Kommission finanziert.

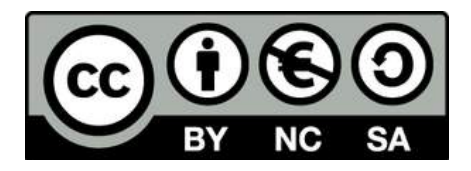

Diese Arbeit ist für Bildungszwecke bestimmt und steht unter der Creative Commons Attribution-NonCommercial-ShareAlike 4.0 International License @ C4C Konsortium (mit Ausnahme der referenzierten Screenshots und Inhalte).

Von der Europäischen Union finanziert. Die geäußerten Ansichten und Meinungen entsprechen jedoch ausschließlich denen des Autors bzw. der Autoren und spiegeln nicht zwingend die der Europäischen Union oder der Europäischen Exekutivagentur für Bildung und Kultur (EACEA) wider. Weder die Europäische Union noch die EACEA können dafür verantwortlich gemacht werden.

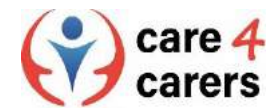

**BUPNET** 

**ICATRO** 

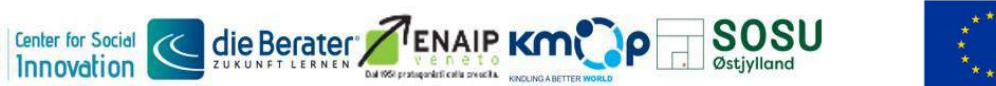

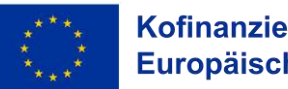

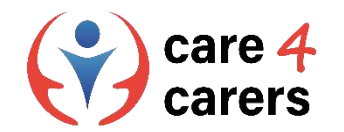

# CARE4CARERS R3 TRAININGSMODUL Modul 3 - Digitale Kompetenz

EINHEIT 3.2: DIGITALE KOMMUNIKATION UND ZUSAMMENARBEIT

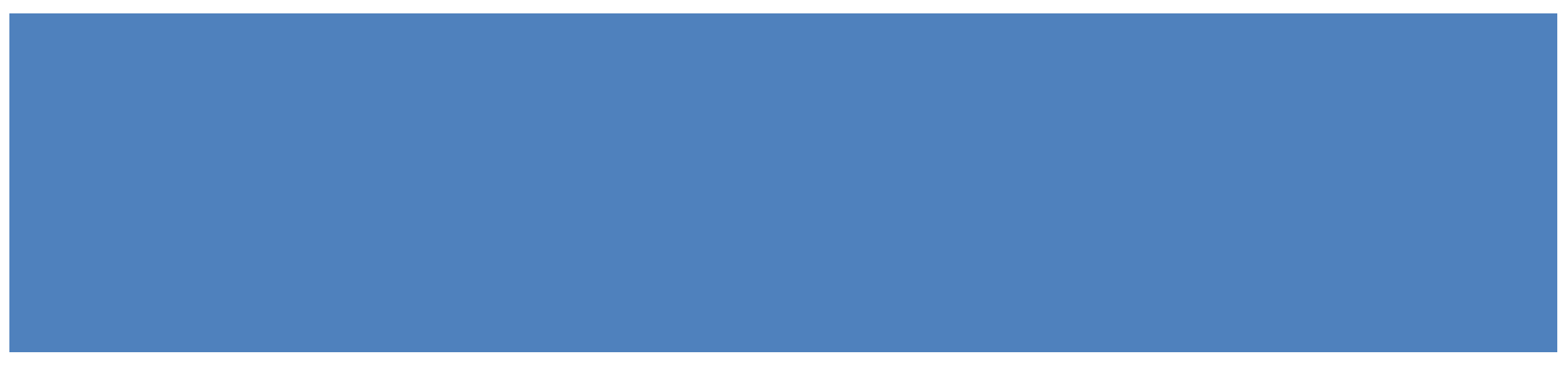

Von der Europäischen Union finanziert. Die geäußerten Ansichten und Meinungen entsprechen jedoch ausschließlich denen des Autors bzw. der Autoren und spiegeln nicht zwingend die der Europäischen Union oder der Europäischen Exekutivagentur für Bildung und Kultur (EACEA) wider. Weder die Europäische Union noch die EACEA können dafür verantwortlich gemacht werden.

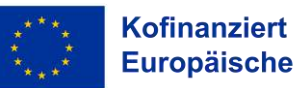

Kofinanziert von der **Europäischen Union** 

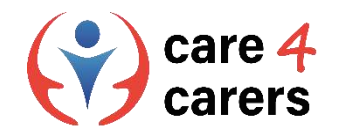

## **LERNZIELE**

- Nach dieser Einheit, sollten Sie in der Lage sein:
- die grundlegenden Funktionen der verschiedenen Kollaborations- und Planungstools zu kennen.
- Über die Vorteile der wichtigsten Webkonferenzsysteme und digitalen Tools Bescheid zu wissen
- soziale Netzwerke in einem beruflichen Kontext nutzen zu können.

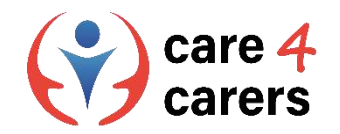

#### **Tools für Zusammenarbeit und Planung**

*OneDrive, Google Drive, Dropbox, Doodle usw. sind alles Beispiele für Tools zur Zusammenarbeit oder Planung.*

*Ihr gemeinsamer Nenner ist, dass sie alle die Speicherung von Dateien, die gemeinsame Nutzung von Dateien oder die gemeinsame Planung relativ einfach machen.*

*Die meisten von ihnen sind kostenlos oder haben eine kostenlose Version.*

*Einige kostenlose Versionen können begrenzte Speicher- oder Planungsmöglichkeiten haben*.

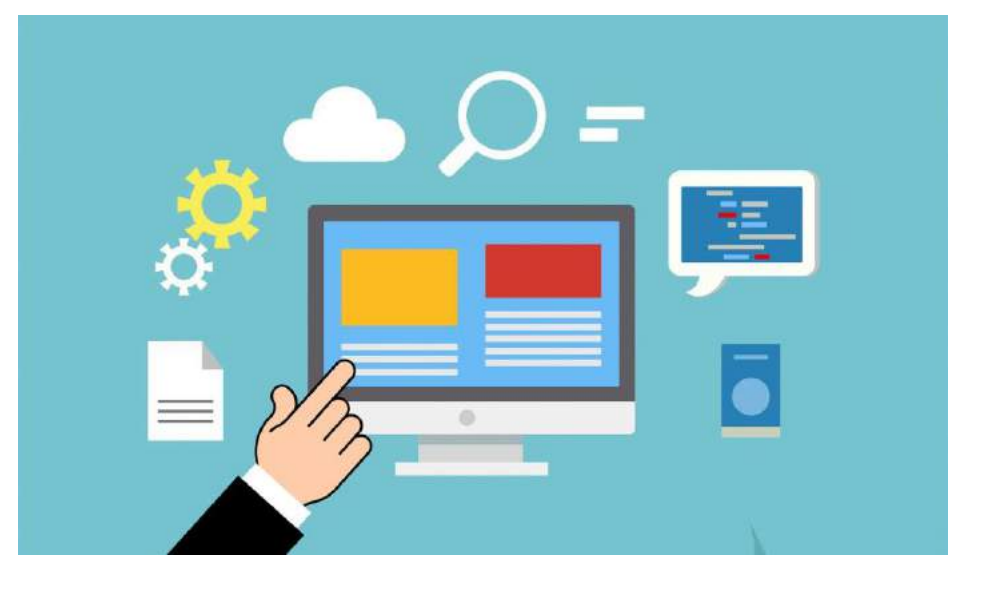

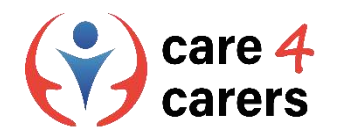

#### **OneDrive**

**OneDrive** ist das Gegenstück von Microsoft zu Google Drive. Wenn Sie bereits ein Microsoft-Konto haben, können Sie die kostenlose Version von OneDrive mit fünf Gigabyte Speicherplatz nutzen. Sie können von einem PC oder Mac und einem Tablet oder Smartphone aus auf Ihre Dateien zugreifen.

Link:<https://youtu.be/l5s0lztEKlQ>

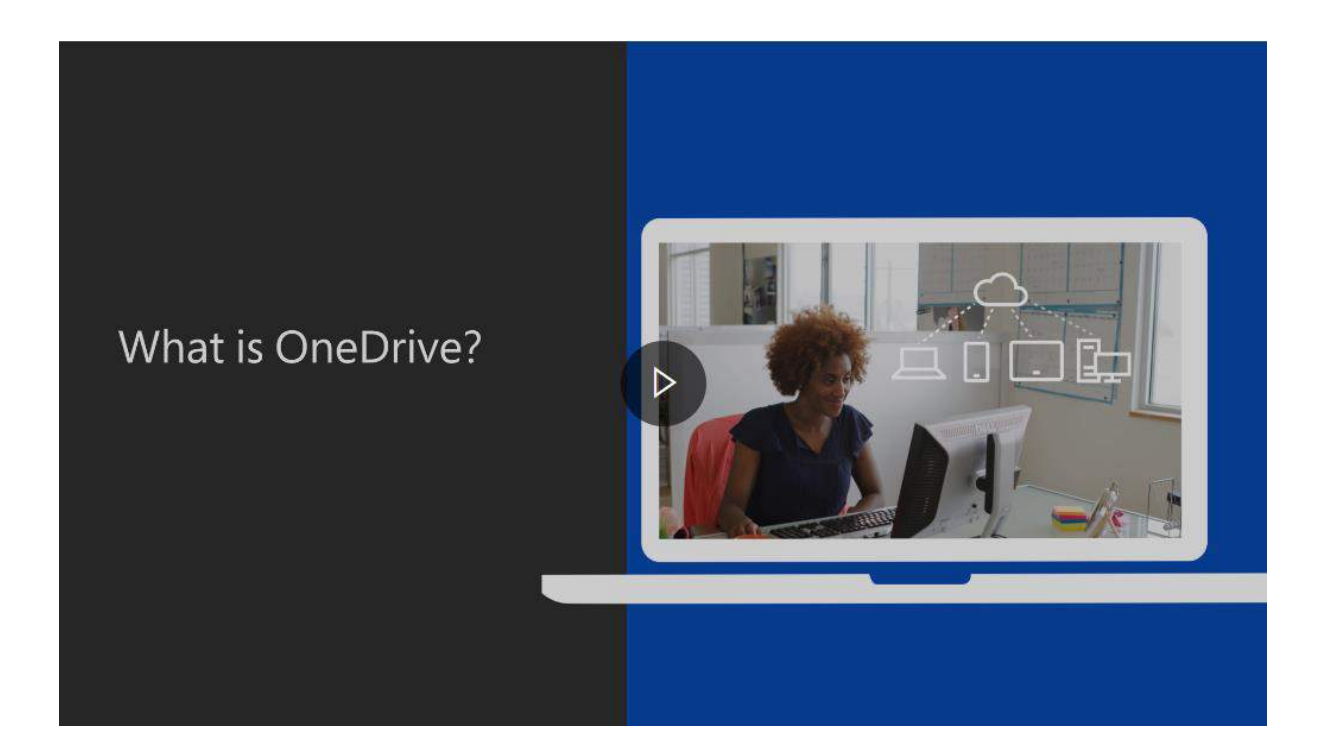

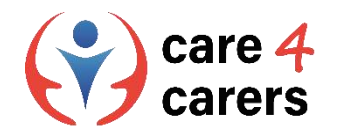

## **Google Drive**

- **Google Drive** ist ein kostenloser Cloud-basierter Speicherdienst, mit dem Nutzer Dateien online speichern und darauf zugreifen können. Der Dienst speichert Dokumente, Dateien, Fotos und mehr auf allen Geräten des Nutzers, einschließlich Mobilgeräten, Tablets und PCs.
- ◼ Um Google Drive nutzen zu können, müssen Sie ein Google-Konto erstellen oder sich bei diesem anmelden.

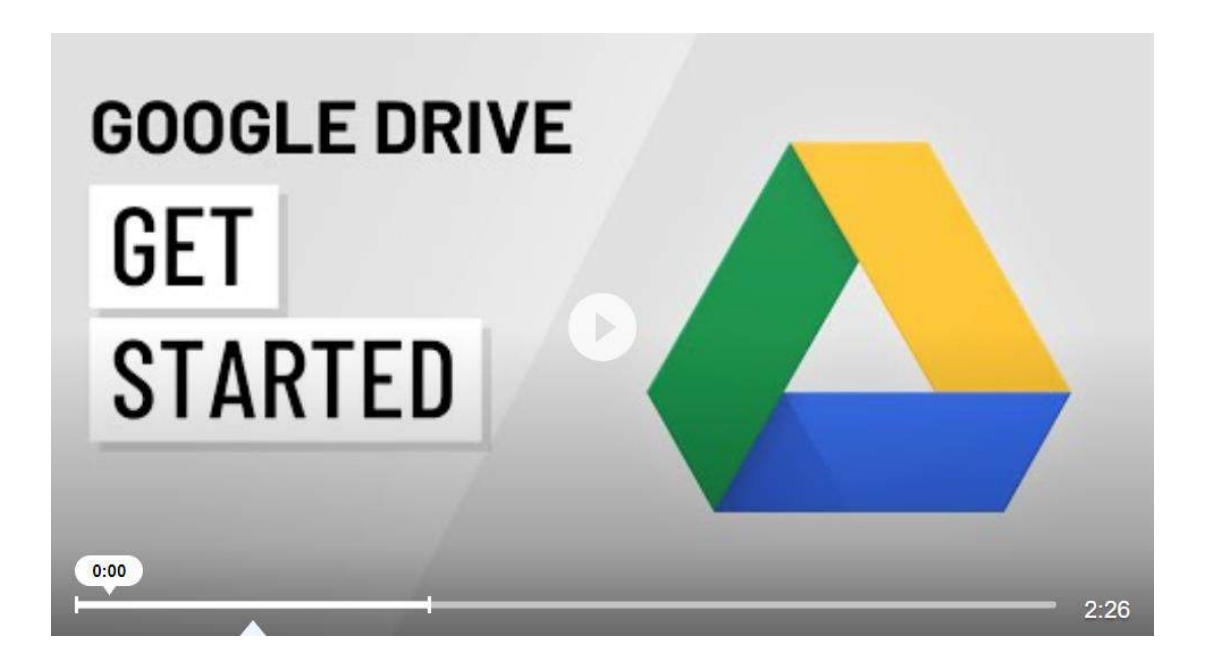

Link: <https://youtu.be/P7555XLfHgs>

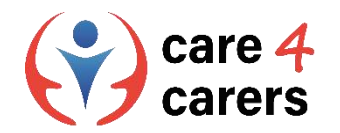

#### **Google Docs**

- **Google Docs** ist ein Textverarbeitungsprogramm ähnlich wie Microsoft Word. Obwohl es einige Funktionen der Microsoft Office-Anwendung vermissen lässt, ist es einfach, kollaborativ und kostenlos.
- **Google Docs** befindet sich auf Google Drive und Sie können über ein Google-Konto darauf zugreifen, das Sie kostenlos erstellen können. Hier haben Sie Zugang zu Tausenden von Schriftarten und können Links, Bilder, Zeichnungen und Tabellen hinzufügen - völlig kostenlos.

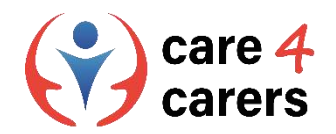

#### **Dropbox**

- **Dropbox** ist ein Cloud-Speicherdienst, mit dem Sie Dateien online speichern und mit Ihren Geräten synchronisieren können.
- ◼ Sie können **Dropbox**-Links verwenden, um Dateien und Ordner mit anderen Personen zu teilen, ohne große Anhänge zu versenden.
- **Dropbox** bietet ein kostenloses Abo mit 2 GB Speicherplatz an. Mit einem Abonnement können Sie diesen Speicherplatz auf bis zu 3 TB erweitern..

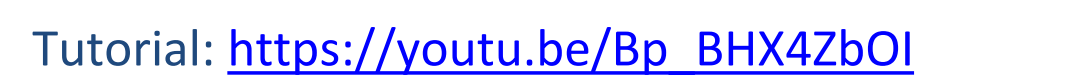

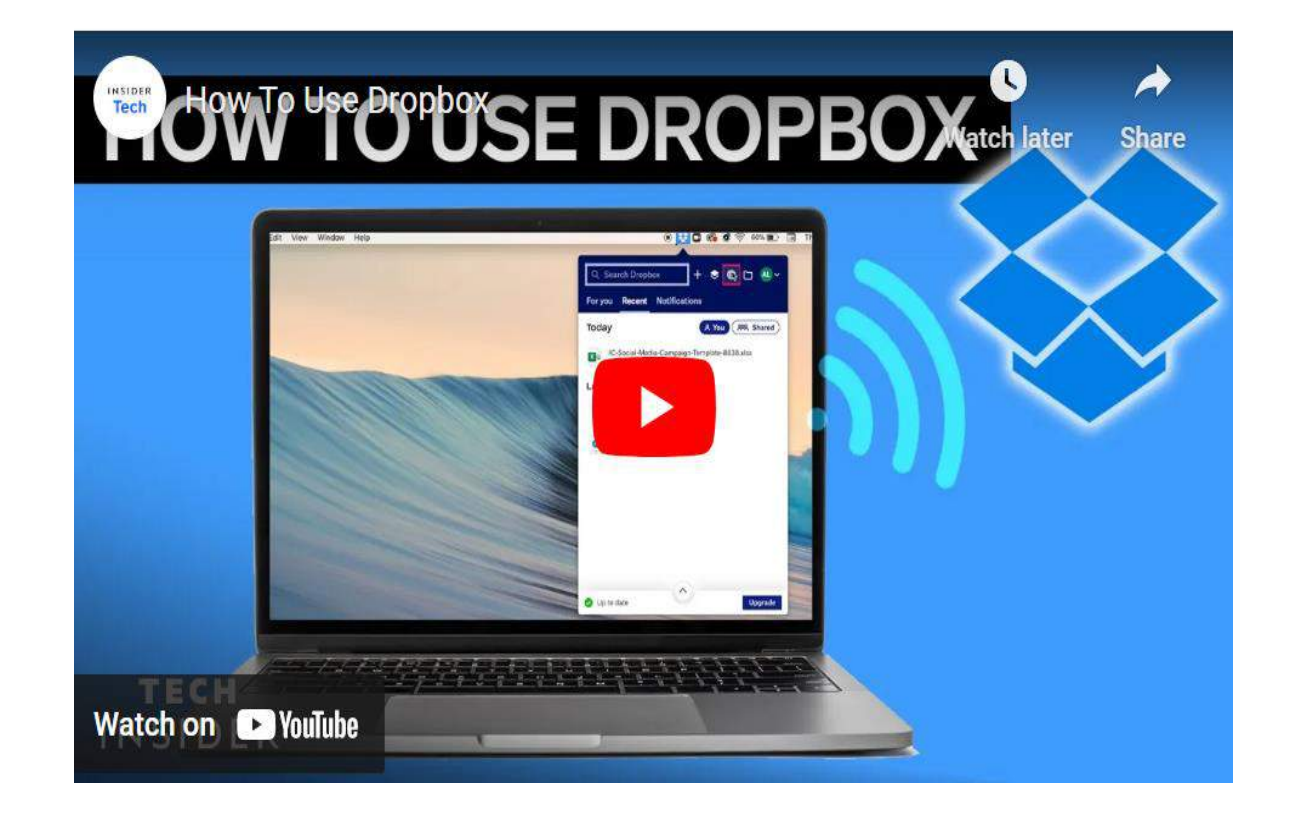

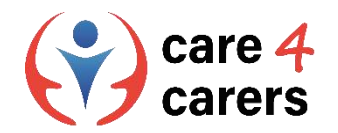

#### **Doodle Umfrage**

- Die wichtigste Funktion, die Doodle bietet, ist die Möglichkeit, eine Umfrage für ein Meeting zu erstellen.
- ◼ Sie wählen eine Reihe von Daten und Zeiten für die Besprechung aus und senden diese per E-Mail oder Link an die Besprechungsteilnehmer.
- Die Teilnehmer stimmen über die besten Zeiten ab, und der Ersteller der Doodle-Umfrage wird per E-Mail über die Abstimmungen informiert.

Erfahren Sie mehr über [das Erstellen](https://www.stetson.edu/administration/academic-success/media/How%20to%20Setup%20a%20Doodle%20Poll.pdf) einer Doodle **Umfrage** 

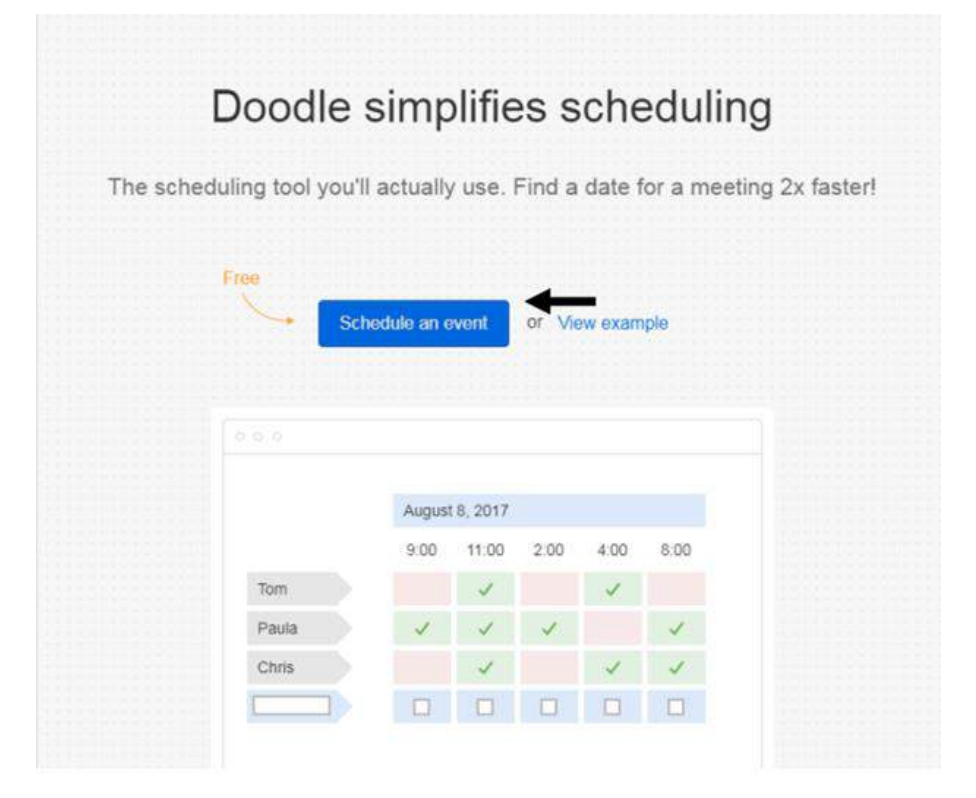

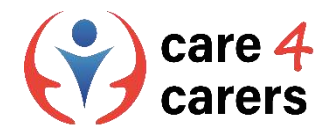

#### Die Vorteile der wichtigsten Web-Konferenzsysteme kennen

#### **Zoom Video Konferenz**

Zoom ist eine Kommunikationsplattform, die es Nutzern ermöglicht, sich per Video, Audio, Telefon und Chat zu verbinden. Die Nutzung von Zoom erfordert eine Internetverbindung und ein unterstütztes Gerät. Am häufigsten wird Zoom für Online-Meetings (Videokonferenzen) verwendet. Besprechungslinks können vom Gastgeber per E-Mail an die Teilnehmer weitergegeben werden.

#### **Das kostenlose Basic-Konto umfasst :**

- Meetings mit bis zu 100 Teilnehmern.
- Unbegrenzte Anzahl von Meetings mit einer Dauer von jeweils bis zu 40 Minuten.
- ◼ Sicheres Audio und Video in HD-Qualität.
- ◼ Bildschirmfreigabe.
- Team-Chat für die Zusammenarbeit außerhalb von Meetings.

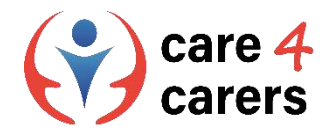

#### Die Vorteile der wichtigsten Web-Konferenzsysteme kennen

#### **Microsoft Teams**

- ◼ Microsoft Teams ist eine App zur Zusammenarbeit, die für hybrides Arbeiten entwickelt wurde, damit Sie und Ihr Team informiert, organisiert und verbunden bleiben - alles an einem Ort. Ein Arbeitsbereich für Echtzeit-Zusammenarbeit und -Kommunikation, Meetings, Datei- und App-Sharing, zugänglich für alle.
- ◼ In Microsoft Teams sind Teams Gruppen von Personen, die für Arbeit, Projekte oder gemeinsame Interessen zusammengebracht werden. Teams bestehen aus zwei Arten von Kanälen - Standard (verfügbar und sichtbar für alle) und privat (konzentrierte, private Unterhaltungen).
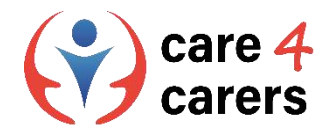

### Die Vorteile der wichtigsten Web-Konferenzsysteme kennen

#### ◼ **Microsoft Teams - loslegen:**

[https://support.microsoft.com/en-us/office/get-started-with](https://support.microsoft.com/en-us/office/get-started-with-microsoft-teams-b98d533f-118e-4bae-bf44-3df2470c2b12)microsoft-teams-b98d533f-118e-4bae-bf44-3df2470c2b12

#### **MS Teams Tutorials:**

[https://support.microsoft.com/en-us/office/microsoft-teams](https://support.microsoft.com/en-us/office/microsoft-teams-video-training-4f108e54-240b-4351-8084-b1089f0d21d7)video-training-4f108e54-240b-4351-8084-b1089f0d21d7

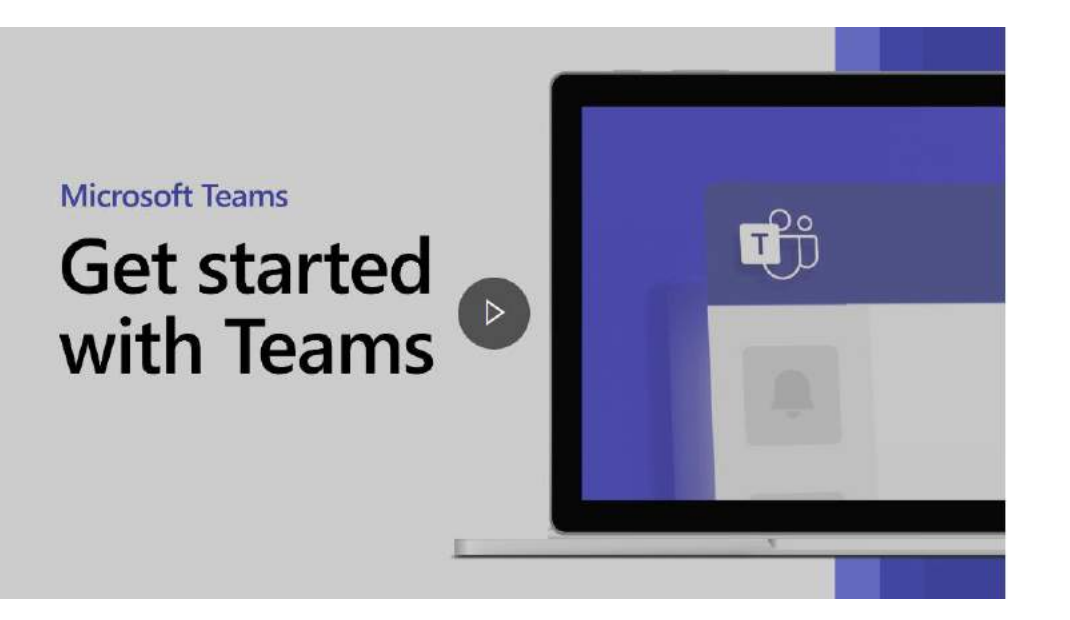

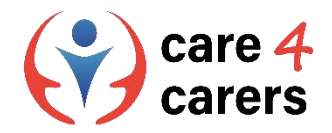

# Kenntnis der Vorteile der wichtigsten Webkonferenzsysteme und digitalen Tools wie Zoom, Microsoft Teams und Google Meet

#### **Google Meet**

- ◼ Google Meet ist ein Videokonferenzdienst von Google. Es ist eine Lösung für Einzelpersonen und Unternehmen, um sich per Audio- und Videoanruf zu treffen.
- ◼ Google Meet ist in erster Linie für die Durchführung von Videokonferenzen gedacht. Sie können jedoch die Kamera und das Mikrofon unabhängig voneinander aktivieren, so dass Sie es nur für Audioanrufe verwenden können, wenn Sie dies wünschen.
- ◼ Die Verwendung von Google Meet erfordert keine Installation von Software auf Ihrem Desktop. Alle Gesprächsteilnehmer (der Organisator und die Teilnehmer) müssen lediglich einen modernen Webbrowser verwenden.

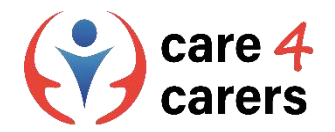

### Die Vorteile der wichtigsten Web-Konferenzsysteme kennen

#### ■ Google Meet

Jeder, der über ein Google-Konto verfügt, kann ein Videomeeting erstellen, bis zu 100 Teilnehmer einladen und bis zu 60 Minuten pro Meeting kostenlos besprechen.

Treffen können geplant werden von :

- Google Meet
- Gmail
- Google Calendar

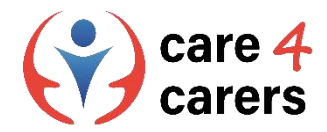

# Wissen, wie man soziale Netzwerke in einem beruflichen Kontext nutzt LinkedIn

#### **LinkedIn**

- ◼ LinkedIn ist ein soziales Netzwerk, das speziell für die Geschäftswelt entwickelt wurde. Sie können LinkedIn nutzen, um den richtigen Job oder das richtige Praktikum zu finden, berufliche Beziehungen zu knüpfen und zu stärken und die Fähigkeiten zu erlernen, die Sie für Ihren beruflichen Erfolg benötigen. Sie können auf LinkedIn über einen Desktop oder die LinkedIn Mobile App zugreifen.
- Während andere soziale Netzwerke wie Facebook und Twitter sich mehr auf Ihr Privatleben konzentrieren, geht es bei LinkedIn vor allem um professionelles Networking, d. h. um den Aufbau einer Gruppe von Kontakten, die Ihnen helfen, Ihre Karriere voranzutreiben.

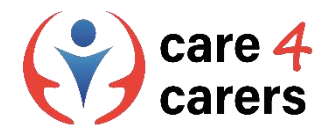

# Wissen, wie man soziale Netzwerke in einem beruflichen Kontext nutzt LinkedIn

#### **Was ist LinkedIn?** <https://www.youtube.com/watch?v=nCZzDU2v8Do&t=4s>

Trotz des beruflichen Schwerpunkts ist LinkedIn sozialen Netzwerken wie Facebook sehr ähnlich. Es basiert auf Prinzipien wie dem Verbinden mit Freunden, dem Posten von Updates, dem Teilen und Liken von Inhalten und dem Senden von Sofortnachrichten an andere Nutzer.

#### **Tutorial: Wie nutzt man LinkedIn:**

@SILIVA: Bitte Video einbetten: <iframe width="560" height="315" src="https://www.youtube.com/embed/jo8\_ ihajKDw" title="YouTube video player" frameborder="0" allow="accelerometer; autoplay; clipboard-write; encrypted-media; gyroscope; picture-in-picture; web-share" allowfullscreen></iframe>

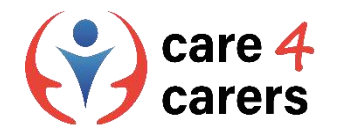

### Zoom Lernaktivität – Registrieren Sie sich

#### ■ Kreieren Sie Ihr eigenes Zoomkonto

■ Um sich für Ihr eigenes kostenloses Konto anzumelden, besuchen Sie die Anmeldeseite von Zoom und geben Sie Ihre E-Mail-Adresse ein. Sie erhalten dann eine E-Mail von Zoom (no-reply@zoom.us). Klicken Sie in dieser E-Mail auf Konto aktivieren.

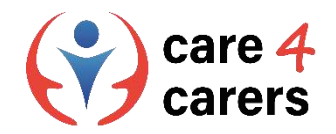

### Zoom Lernaktivität – Ein Meeting starten

#### **Starten Sie ein Meeting.**

- Melden Sie sich beim Zoom-Webportal an und klicken Sie auf Meetings.
- Bewegen Sie den Mauszeiger über den Eintrag für Ihr geplantes Meeting und klicken Sie auf Starten. Anmerkung: Wenn Sie keine geplanten Meetings haben, klicken Sie auf Meeting planen.
- ◼ Füllen Sie die erforderlichen Informationen auf der nächsten Seite aus und klicken Sie auf Speichern.
- Bewegen Sie nun den Mauszeiger über den Eintrag für die Besprechung und klicken Sie auf Starten.
- Die Zoom-Anwendung wird automatisch gestartet, um das Meeting zu beginnen..

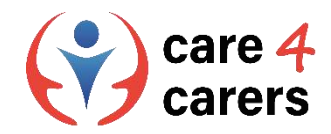

# Google Meet Lernaktivität: Starten Sie ein Videomeeting

- Gehen Sie zu [Google Meet](https://meet.google.com/)
- Klicken Sie auf Neues Meeting.
- Wählen Sie eine Option:
- ◼ Eine Besprechung für später erstellen **:**
- Um die Besprechungsdetails für eine künftige Besprechung freizugeben, kopieren Sie den generierten Besprechungslink und geben ihn an die Teilnehmer weiter.
- Um das Meeting direkt mit diesem Link zu starten, fügen Sie den Link in einen Browser ein oder geben Sie den Link in das Feld "Code oder Link eingeben" ein > Klicken Sie auf Beitreten**.**

Besprechungen können auch über Google Mail oder Google Calendar geplant werden:

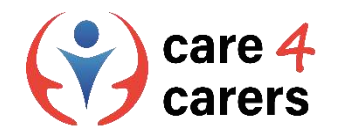

### **Referenzen**

Was ist OneDrive. Insider Tech.; https://youtu.be/I5s0lztEKIQ (letzter Zugriff: April 2023)

Wie können Sie Dropbox nutzen. Insider Tech.; [https://youtu.be/Bp\\_BHX4ZbOI](https://youtu.be/Bp_BHX4ZbOI) (letzter Zugriff: April 2023)

Wie erstellen Sie eine [Doodle Umfrage. Stetson.edu.; https://www.stetson.edu/administration/academic](https://www.stetson.edu/administration/academic-success/media/How%20to%20Setup%20a%20Doodle%20Poll.pdf)success/media/How%20to%20Setup%20a%20Doodle%20Poll.pdf (letzter Zugriff: April 2023)

Microsoft teams – [loslegen. Microsoft.; https://support.microsoft.com/en-us/office/get-started-with-microsoft-teams-b98d533f-](https://support.microsoft.com/en-us/office/get-started-with-microsoft-teams-b98d533f-118e-4bae-bf44-3df2470c2b12)118e-4bae-bf44-3df2470c2b12 (letzter Zugriff: April 2023)

M[icrosoft teams tutorial. Microsoft.; https://support.microsoft.com/en-us/office/microsoft-teams-video-training-4f108e54-240b-](https://support.microsoft.com/en-us/office/microsoft-teams-video-training-4f108e54-240b-4351-8084-b1089f0d21d7)4351-8084-b1089f0d21d7 (letzter Zugriff: April 2023)

Was ist LinkedIn? LinkedIn.;<https://youtu.be/ZVlUwwgOfKw> (letzter Zugriff: April 2023)

Wie können Sie Linkedln nutzen? Insider Tech.;<https://youtu.be/LBxyGf0wNfY> (letzter Zugriff: April 2023)

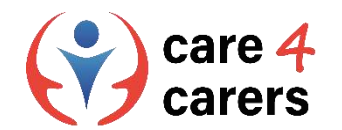

#### Dieses Lernmodul wurde im Rahmen des Erasmus+ KA2 Projekts Care4Carers (C4C) entwickelt und wird mit Unterstützung der Europäischen Kommission finanziert.

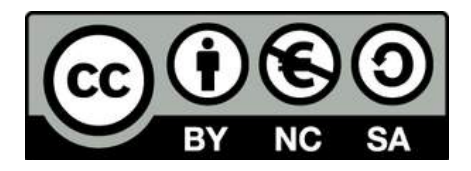

Diese Arbeit ist für Bildungszwecke bestimmt und steht unter der Creative Commons Attribution-NonCommercial-ShareAlike 4.0 International License @ C4C Konsortium (mit Ausnahme der referenzierten Screenshots und Inhalte).

Von der Europäischen Union finanziert. Die geäußerten Ansichten und Meinungen entsprechen jedoch ausschließlich denen des Autors bzw. der Autoren und spiegeln nicht zwingend die der Europäischen Union oder der Europäischen Exekutivagentur für Bildung und Kultur (EACEA) wider. Weder die Europäische Union noch die EACEA können dafür verantwortlich gemacht werden.

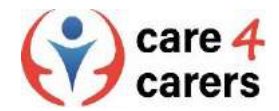

**BUPNET** 

**ICATRO** 

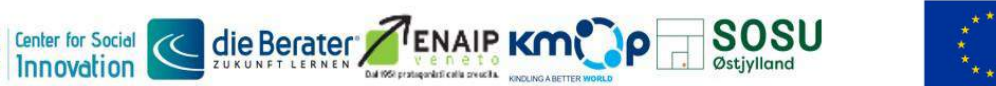

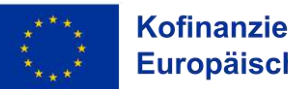

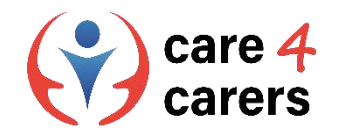

# CARE4CARERS R3 TRAININGSMODUL Modul 3 – Digitale Kompetenz

EINHEIT 3.3: WIE MAN DIGITALE INHALTE ERSTELLT

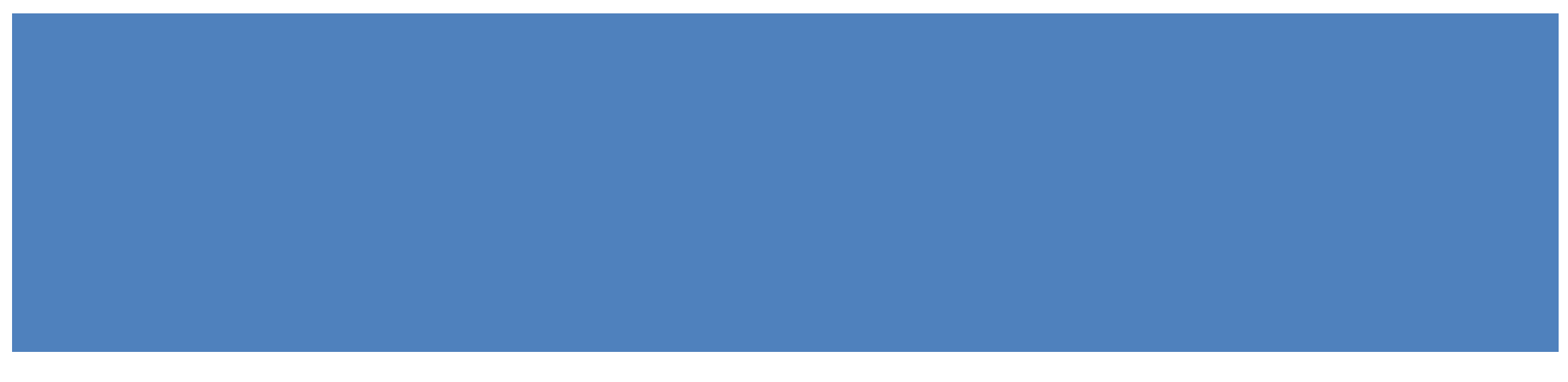

Von der Europäischen Union finanziert. Die geäußerten Ansichten und Meinungen entsprechen jedoch ausschließlich denen des Autors bzw. der Autoren und spiegeln nicht zwingend die der Europäischen Union oder der Europäischen Exekutivagentur für Bildung und Kultur (EACEA) wider. Weder die Europäische Union noch die EACEA können dafür verantwortlich gemacht werden.

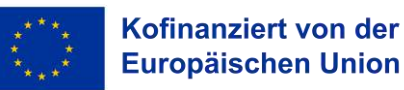

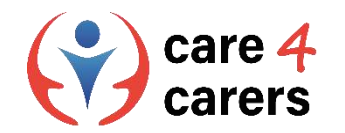

# LERNZIELE

Nach dieser Einheit, werden Sie in der Lage sein:

- digitale Software nutzen zu können, um gemeinsam nutzbare, zugängliche Dokumente für die Arbeit zu erstellen, und über Grundkenntnisse in MS Office und Open Office verfügen.
- verschiedene Software für die Erstellung von Audios und Videos (iMovie, DaVinci Resolve) einsetzen zu können

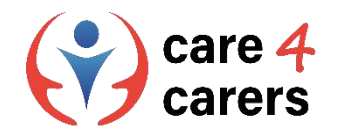

# ÜBERBLICK

- Grundkenntnisse in MS Office und Open Office.
- Kenntnisse verschiedener Software für die Erstellung von Audios und Videos (iMovie, DaVinci Resolve).

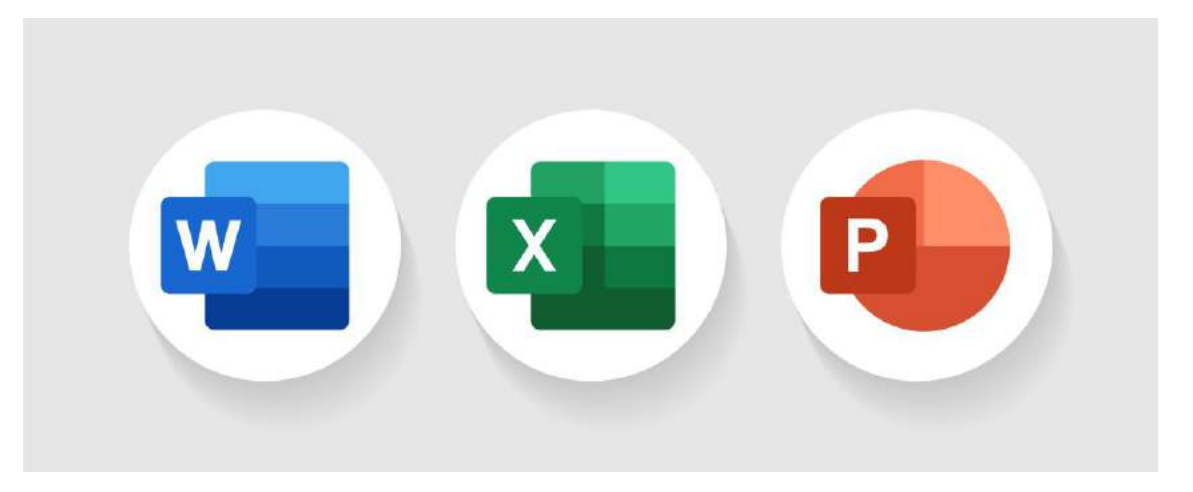

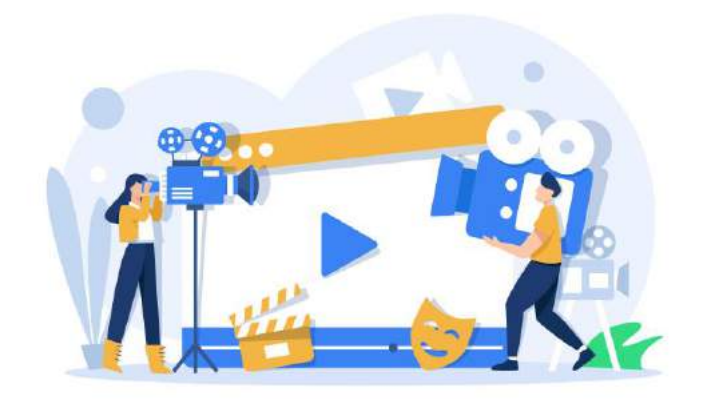

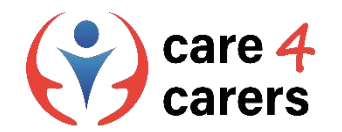

MS Office

- ◼ Microsoft Office ist ein Office-Paket aus dem Hause Microsoft.
- Das Programm ist das international am meisten genutzte Office-Paket und wird sowohl von Unternehmen aller Größenordnungen als auch im privaten Bereich eingesetzt.
- Die bekanntesten Programme von Microsoft Office sind Word, PowerPoint und Excel.
- Die Programme können sowohl einzeln als auch in Paketen erworben werden.

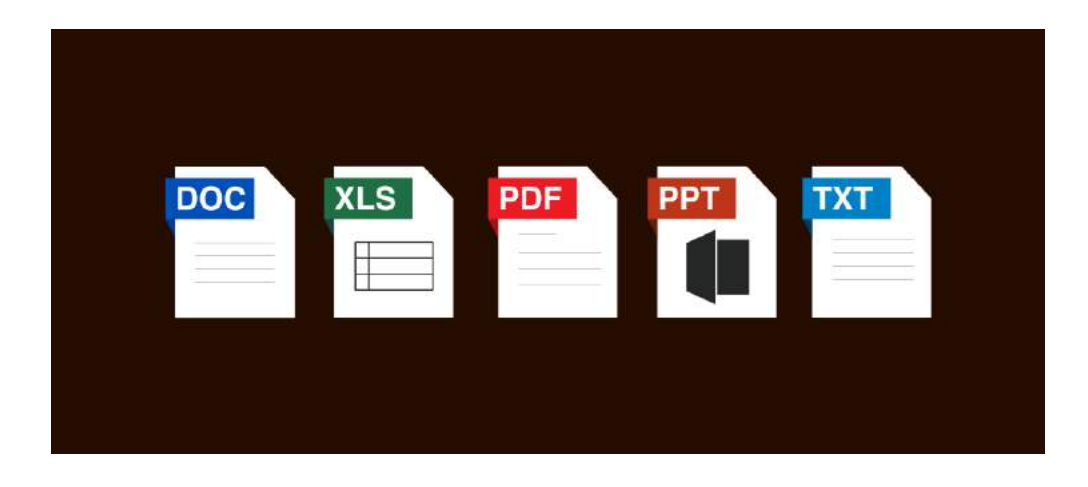

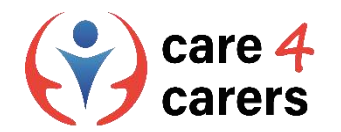

### Microsoft Word

- Microsoft Word ist ein Textprogramm, mit dem Sie elektronisch geschriebene Dokumente bearbeiten, speichern und drucken können.
- Es ist nützlich für das Schreiben verschiedener Dokumente wie Briefe, Einladungen, Aufsätze, Schulaufgaben usw.

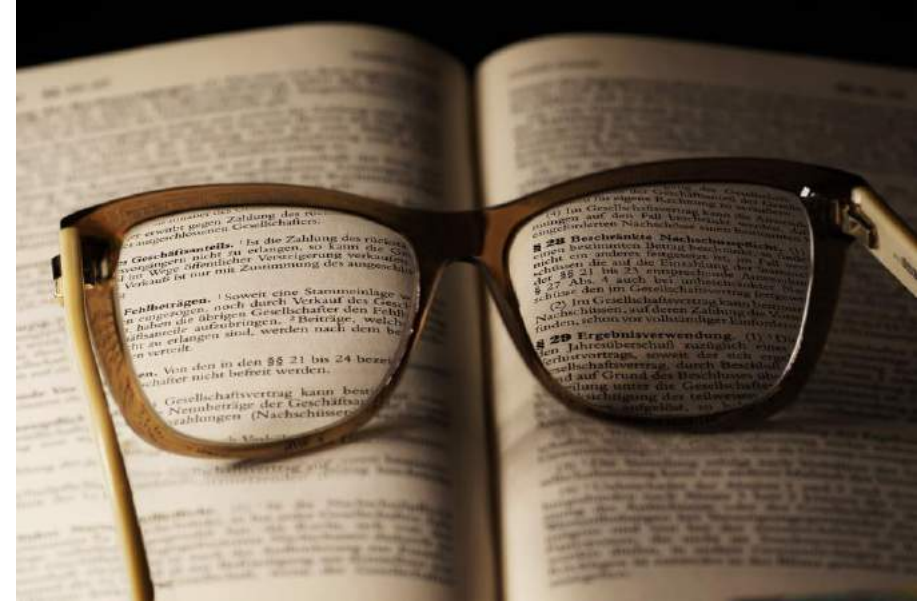

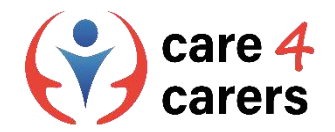

### Microsoft Word tutorials

- Microsoft hat eine Webseite mit verschiedenen schriftlichen Anleitungen entwickelt. Auf [dieser Webseite](https://support.microsoft.com/en-us/office/word-for-windows-training-7bcd85e6-2c3d-4c3c-a2a5-5ed8847eae73) können Sie die verschiedenen Funktionen von Word kennenlernen und Hilfe für jede einzelne Funktion erhalten :
- In [diesem Video w](https://support.microsoft.com/en-us/office/create-a-document-in-word-aafc163a-3a06-45a9-b451-cb7250dcbaa1?wt.mc_id=otc_word)erden Ihnen die verschiedenen Funktionen von Microsoft Word erklärt, z. B. wie man ein Dokument in Words erstellt
- ◼ Weitere Anleitungen zu den verschiedenen Funktionen finden sie auf der linken Seite der Website

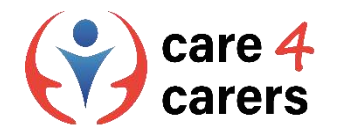

### Microsoft PowerPoint

- ◼ PowerPoint ist ein elektronisches Präsentationstool.
- Es dient dazu, eine Reihe von Folien zu erstellen, um eine Präsentation fließend zu gestalten.
- Es ist möglich, verschiedene Diagramme, Grafiken, Bilder, Videos und Voice-Overs in PowerPoint zu verwenden.

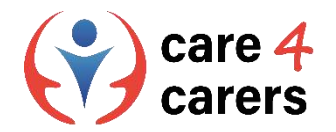

#### Microsoft PowerPoint tutorials:

- Unter [diesem Link](https://support.microsoft.com/en-us/office/create-a-presentation-in-powerpoint-422250f8-5721-4cea-92cc-202fa7b89617) finden Sie ein hilfreiches Video mit Anleitungen zur Verwendung von PowerPoint
- Es gibt auch mehrere [schriftliche Anleitungen z](https://support.microsoft.com/en-us/office/what-is-a-slide-master-b9abb2a0-7aef-4257-a14e-4329c904da54)um Erstellen von Folien, Ändern von Text, Hinzufügen von Bildern, Ändern des Layouts usw.

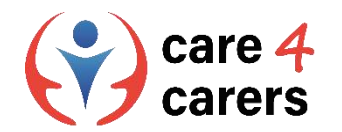

### Microsoft Excel

- Excel ist ein Computerprogramm, mit dem Sie Daten verarbeiten können. Es ist als Tabellenkalkulation mit einer Anzahl von Zellen aufgebaut.
- ◼ Eine Excel-Tabelle besteht aus einer Vielzahl von Zellen.
- Diese Zellen haben einen Buchstaben, der die Spalte angibt, und eine Zahl, die die Zeile angibt.
- ◼ In der Abbildung sehen Sie, dass die Zelle A1 wie folgt gekennzeichnet ist.

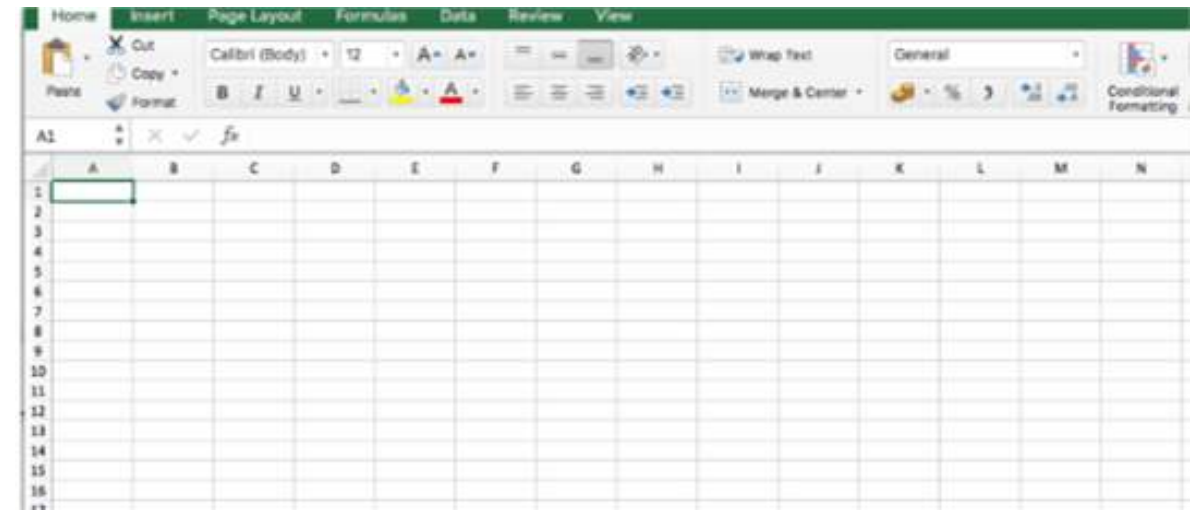

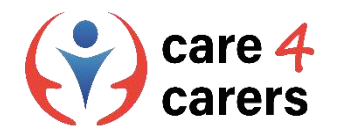

### Microsoft Excel

- Das Arbeitsblatt hat mehrere Seiten oder Blätter. Das bedeutet, dass Sie mehrere Registerkarten auswählen können. Sie sind als Blatt 1, Blatt 2 usw. gekennzeichnet. Es gibt viel mehr Zellen in der Kalkulationstabelle, als Sie auf dem Bildschirm sehen, wenn Sie Excel öffnen.
- Eine Tabellenkalkulation ist gut geeignet, um Zahlen und Daten zu erfassen, z. B. für die Buchhaltung und Budgets.

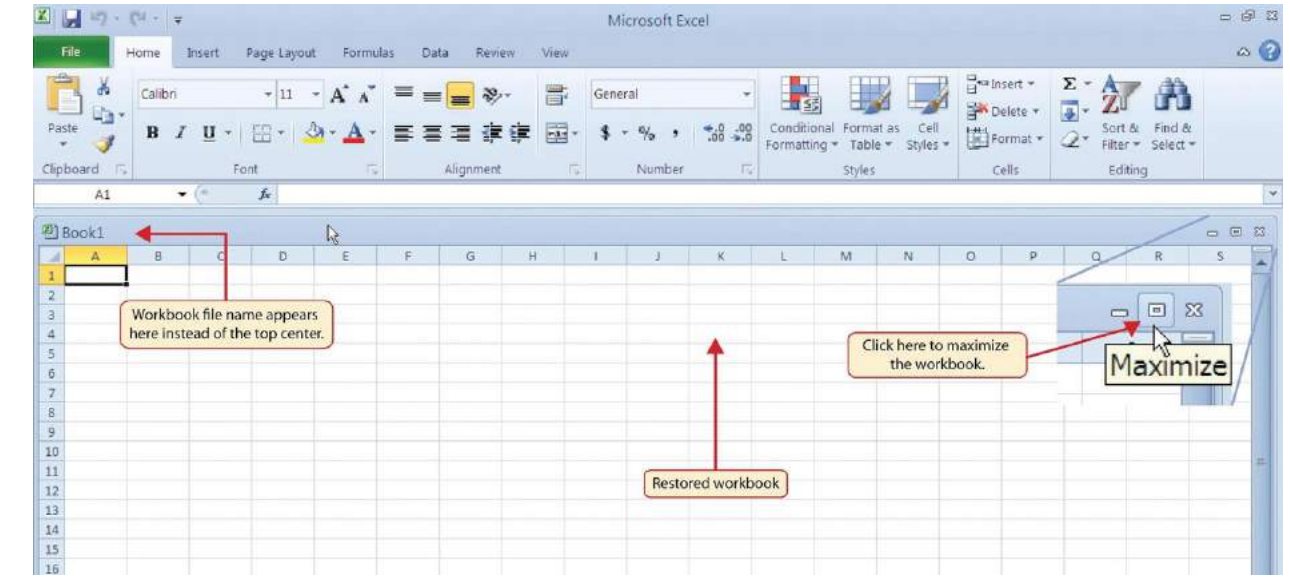

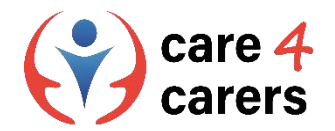

### Microsoft excel tutorials

Auf der Website von Microsoft finden Sie schriftliche Anleitungen sowie Videos mit Anleitungen zur Verwendung von Excel

- **[Excel Video Training](https://support.microsoft.com/en-us/office/excel-video-training-9bc05390-e94c-46af-a5b3-d7c22f6990bb)**
- [Eine neue Arbeitsmappe erstellen](https://support.microsoft.com/en-us/office/create-a-new-workbook-ae99f19b-cecb-4aa0-92c8-7126d6212a83?wt.mc_id=otc_excel)
- [Tabellen erstellen und formatieren](https://support.microsoft.com/en-us/office/create-and-format-tables-e81aa349-b006-4f8a-9806-5af9df0ac664?wt.mc_id=otc_excel)

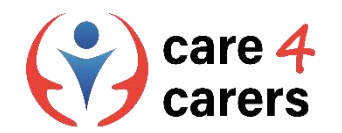

## **OpenOffice**

- ◼ OpenOffice ist eine Sammlung von Büroanwendungen für Ihren Computer, veröffentlicht von Apache Software.
- Das Programm wird von Sun Microsystems entwickelt, unter Verwendung von Open Source.
- Die Sammlung umfasst ein Schreibprogramm, ein Präsentationsprogramm, ein Bildbearbeitungsprogramm, ein Tabellenkalkulationsprogramm, ein Formelprogramm und ein Datenbankprogramm. Sie ähnelt damit dem Inhalt anderer Bürosoftwarepakete.

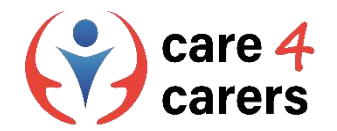

### OpenOffice **tutorials**

■ Über diese YouTube-Links können Sie sich verschiedene OpenOffice-Tutorials ansehen:

- [Open Office Tutorial & Grundlagen](https://www.youtube.com/watch?v=mxe2pJCwLN8)
- [Open Office Base: Eine](https://www.youtube.com/watch?v=roNZzttEe6g) neue Datenbank anlegen

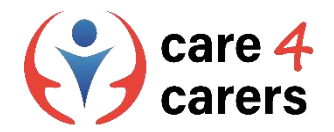

### Verschiedene Software für die Erstellung von Audios und Filmen

#### **iMovie** ist eine Anwendung zur Filmbearbeitung für macOS und iOS.

◼ Mit der Anwendung können Sie Ihre eigenen Filme auf der Grundlage von Bildern, Audio- und Videoclips erstellen. Es bietet eine breite, aber überschaubare Palette von Bearbeitungswerkzeugen, sodass Sie leicht größere oder kleinere Bearbeitungen an Ihren Videos vornehmen können.

**DaVinci Resolve** ist eine Software, die viele der klassischen Videobearbeitungsfunktionen bietet.

- Zum Beispiel können Sie Ihr Videomaterial mit nur wenigen Klicks ganz einfach trimmen und schneiden. Die Timeline ist so, wie Sie es von anderer Videosoftware kennen, und zeigt auch, was mit Ihrem Material passiert, wenn Sie Clips verlängern, hinzufügen oder beschneiden.
- Die Editor-Registerkarte des Programms enthält außerdem eine große Auswahl an visuellen Effekten, die einfach zur Timeline hinzugefügt werden können. Es ist sogar möglich, mit relativ einfachen Animationen unter Verwendung von Keyframes zu arbeiten.

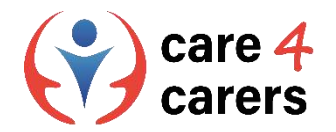

### iMovie und DaVinci Resolve **tutorials**

■ Auf diesen YouTube-Links können Sie verschiedene Tutorials für iMovie und DaVinci Resolve sehen :

iMovie tutorials:

- [iMovie in 10 Minuten](https://www.youtube.com/watch?v=fzWr53BIw8s)
- [iMovie Tutorial: Aufbau, Funktionen und Tipps](https://www.youtube.com/watch?v=HZuMuo6mIjY)

DaVinci Resolve tutorial:

■ Full tutorial for beginners [\(auf Englisch\)](https://www.youtube.com/watch?v=EEksPdEc7aI)

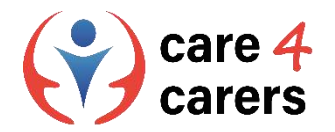

### Jetzt ist es an der Zeit, Ihre neu erworbenen Fähigkeiten einzusetzen

#### *Versetzen Sie sich in die Lage, dass Sie Ihre eigene Geburtstagsparty planen wollen. Folgende Aufgaben wollen Sie dabei mit MS Office Word erledigen:*

- ◼ Die Gästeliste für Ihre Party erstellen
- Die Einkaufsliste für Ihre Party (Essen, Getränke, Dekoration usw.) erstellen
- Die To-Do-Liste und evtl. Wunschliste erstellen

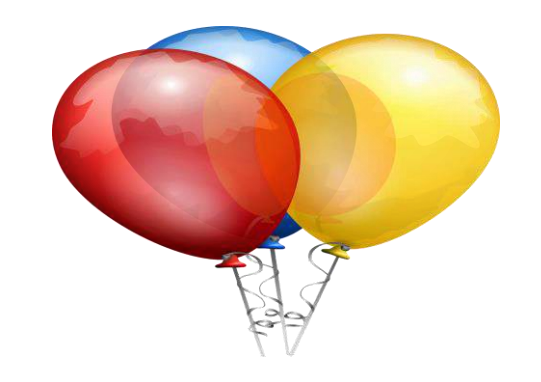

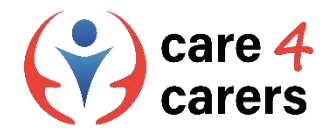

### Jetzt ist es an der Zeit, Ihre neu erworbenen Fähigkeiten einzusetzen

*Bei der Planung der Geburtstagsfeier haben Sie beschlossen, ein Quiz über sich selbst zu veranstalten, das die Gäste ausfüllen sollen - der Gewinner ist derjenige mit den meisten richtigen Antworten.*

Erstellen Sie mit Hilfe von Ms Office PowerPoint das Quiz auf Basis folgender Kriterien:

- 15 Folien
- ◼ Verschiedene Designs
- ◼ Verschiedene Layouts
- **Voiceover**
- Mind 1. Video

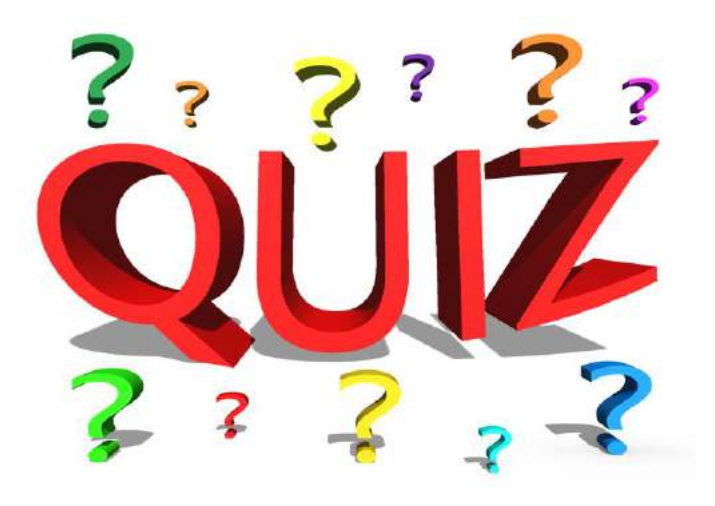

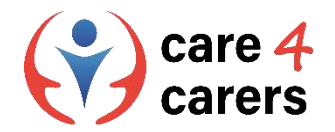

### Jetzt ist es an der Zeit, Ihre neu erworbenen Fähigkeiten einzuset

◼ *Als Teil der Planung müssen Sie auch ein Budget für die Party aufstellen.*

Erstellen Sie mit Hilfe von Ms Office Excel müssen Sie ein Budget

- Einschließlich Ausgaben für Essen und Getränke
- ◼ Einschließlich Ausgaben für Dekorationen

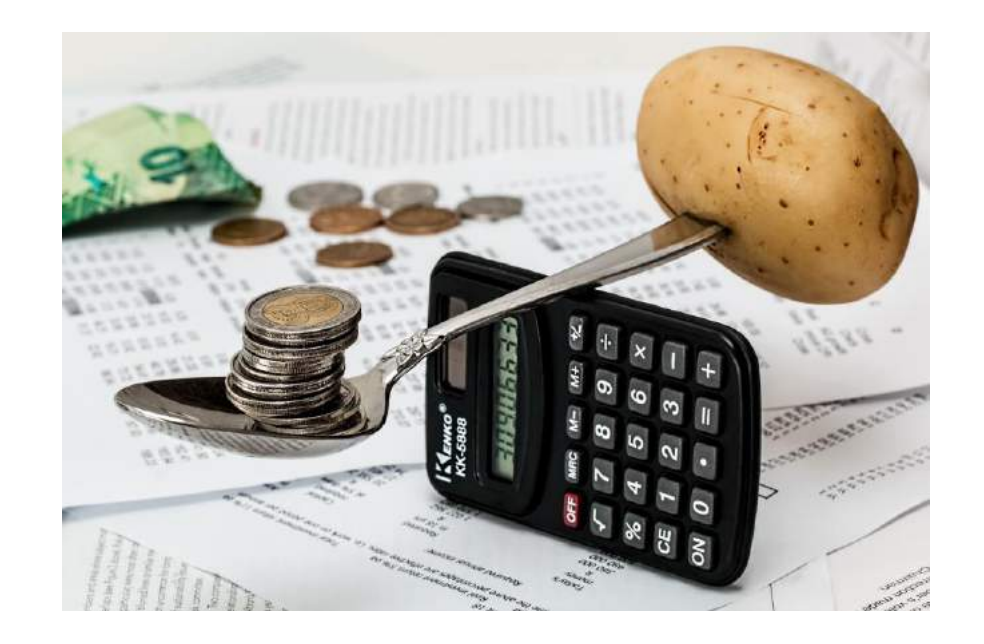

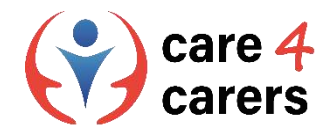

### Jetzt ist es an der Zeit, Ihre neu erworbenen Fähigkeiten einzusetzen

#### *Erledigen Sie nun die gleichen Aufgaben, aber diesmal mit Open Office*

- Statt "Word" für Ihre Listen zu verwenden, benutzen Sie "Write"
- Statt "PowerPoint" für Ihr Quiz zu verwenden, benutzen Sie "Impress" und
- ◼ Statt"Excel" für Ihr Budget verwenden Sie "Calc"

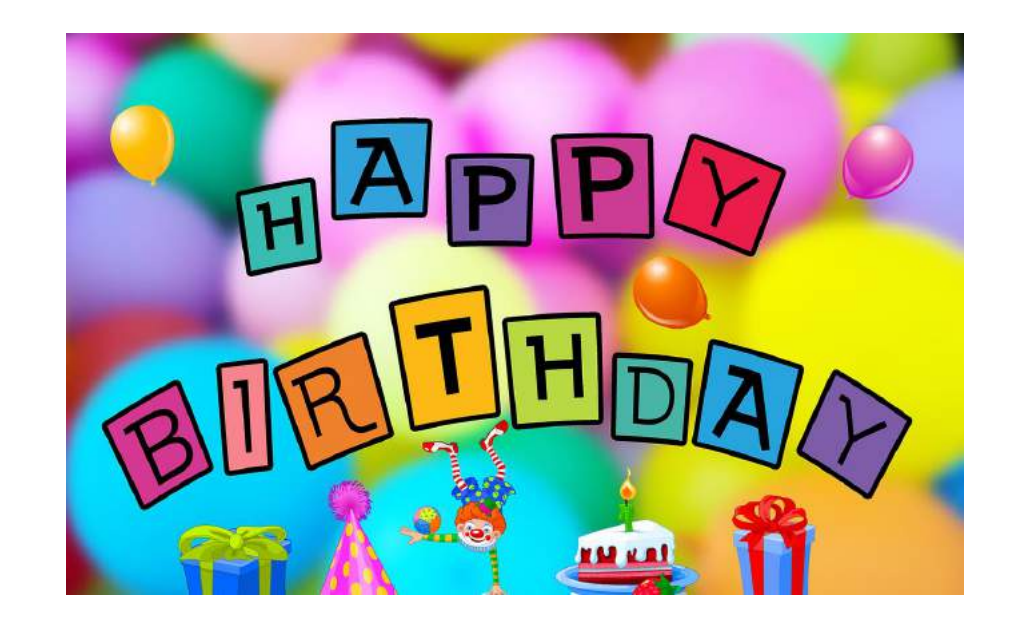

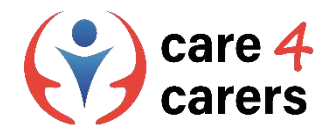

### Jetzt ist es an der Zeit, Ihre neu erworbenen Fähigkeiten einzusetzen

#### *Schließlich müssen Sie noch die Einladungen für Ihre Gäste erstellen*

- ◼ Mit Imovie erstellen Sie die Einladungen für Ihre Gäste
- Der Film ist 3-5 Minuten lang. Wird in mindestens 3 verschiedenen Einstellungen gefilmt und bearbeitet
- ◼ Er hat eine Hintergrundmusik am Anfang der Einladung
- Wenn Sie den Imovie erstellt haben, erstellen Sie eine ähnliche Einladung, aber verwenden Sie diesmal DaVinci Resolve

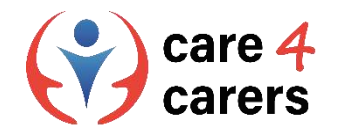

#### Referenzen

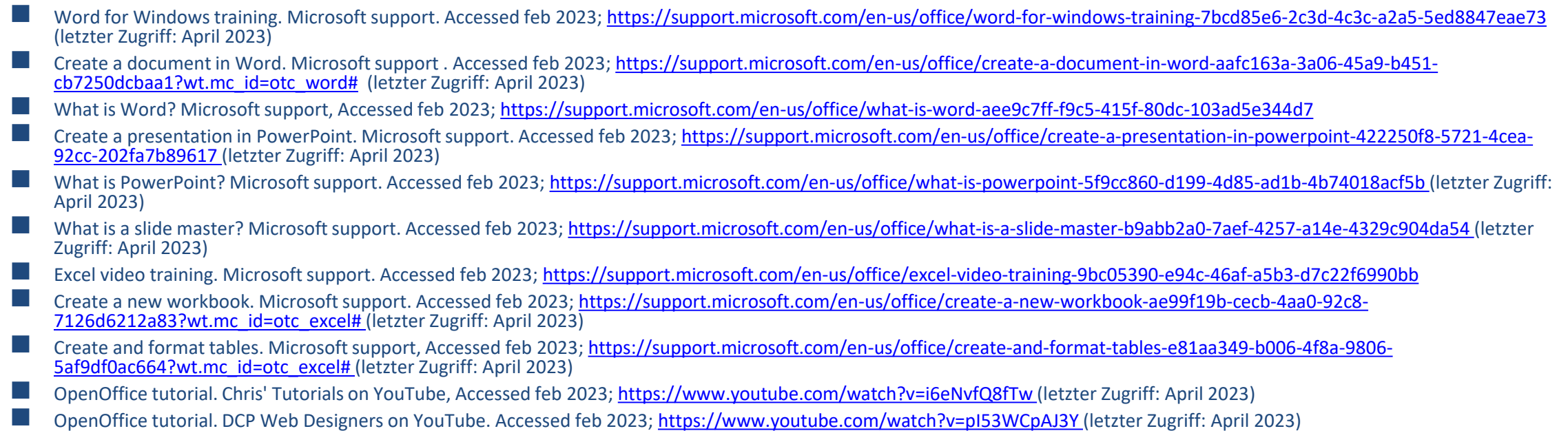

- iMovie tutorial. Kevin Briggs on Youtube. Accessed feb 2023; <https://www.youtube.com/watch?v=9sOxojlWTao> (letzter Zugriff: April 2023)
- iMovie tutorial. Justin Brown Primal Video on YouTube, Accessed feb 2023;<https://www.youtube.com/watch?v=mKx2MkE74kw> (letzter Zugriff: April 2023)
- Da Vinci Resolve tutorials. Kevin Stratvert on YouTube. Accessed feb. 2023;<https://www.youtube.com/watch?v=EEksPdEc7aI> (letzter Zugriff: April 2023)
- Da Vinci Resolve tutorial.Skills Factory on YouTube, Accessed feb 2023;<https://www.youtube.com/watch?v=aLIHKHkvKMM> (letzter Zugriff: April 2023)

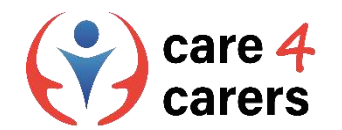

#### Dieses Lernmodul wurde im Rahmen des Erasmus+ KA2 Projekts Care4Carers (C4C) entwickelt und wird mit Unterstützung der Europäischen Kommission finanziert.

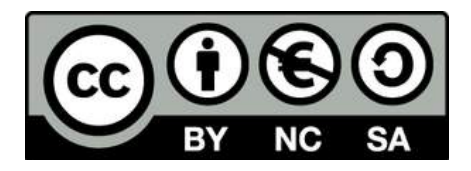

Diese Arbeit ist für Bildungszwecke bestimmt und steht unter der Creative Commons Attribution-NonCommercial-ShareAlike 4.0 International License @ C4C Konsortium (mit Ausnahme der referenzierten Screenshots und Inhalte).

Von der Europäischen Union finanziert. Die geäußerten Ansichten und Meinungen entsprechen jedoch ausschließlich denen des Autors bzw. der Autoren und spiegeln nicht zwingend die der Europäischen Union oder der Europäischen Exekutivagentur für Bildung und Kultur (EACEA) wider. Weder die Europäische Union noch die EACEA können dafür verantwortlich gemacht werden.

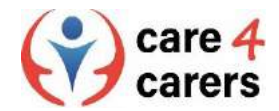

**BUPNET** 

**ICATRO** 

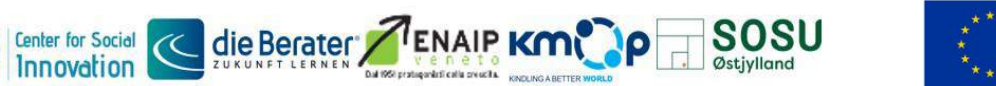

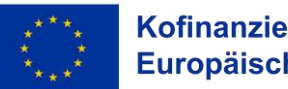

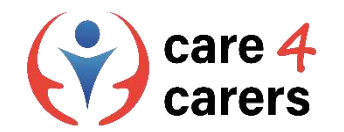

# CARE4CARERS R3 TRAININGSMODULE Modul 3 – Digitale Kompetenzen

#### EINHEIT 3.4: DATENSICHERHEIT

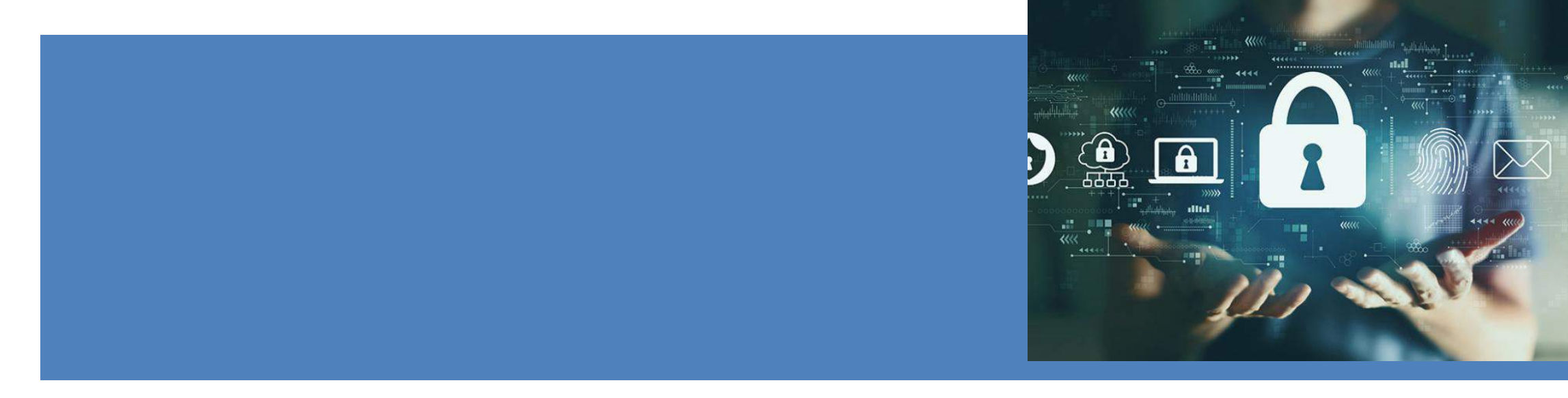

Von der Europäischen Union finanziert. Die geäußerten Ansichten und Meinungen entsprechen jedoch ausschließlich denen des Autors bzw. der Autoren und spiegeln nicht zwingend die der Europäischen Union oder der Europäischen Exekutivagentur für Bildung und Kultur (EACEA) wider. Weder die Europäische Union noch die EACEA können dafür verantwortlich gemacht werden.

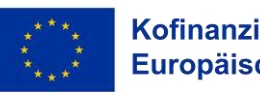

Kofinanziert von der Europäischen Union

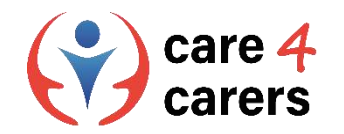

# LERNZIELE

Nach dieser Einheit, werden Sie in der Lage sein:

- Das Konzept der "digitalen Identität" zu verstehen
- Die möglichen Risiken in der Online-Welt zu erkennen
- die Bedeutung von Privatsphäre-Einstellungen zu verstehen
- im Falle eines Datenmissbrauchs entsprechend zu reagieren

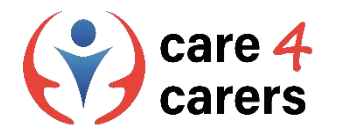

### Das Konzept der "digitalen Identität" verstehen

- ◼ Eine digitale Identität ist eine Sammlung von Informationen über eine Person, die online existiert. Wenn diese Informationen zusammengeführt werden, können sie eine digitale Darstellung einer Person ergeben.
- ◼ Eine digitale Identität oder **digitale ID ist eine Darstellung des realen Selbst einer Person im Internet.**  Genau wie in der realen Welt gibt es viele einzigartige Identifikatoren, die eine digitale Identität ausmachen können. Dazu gehören :
	- o *Persönliche Informationen, wie Name und Geburtsdatum*
	- o *E-Mail-Adressen*
	- o *Nutzernamen und Passwörter*
	- o *Sozialversicherungsnummern*
	- o *Reisepassnummern*
	- o *Online-Suchaktivitäten*
	- o *Kaufhistorie oder Kaufverhalten*

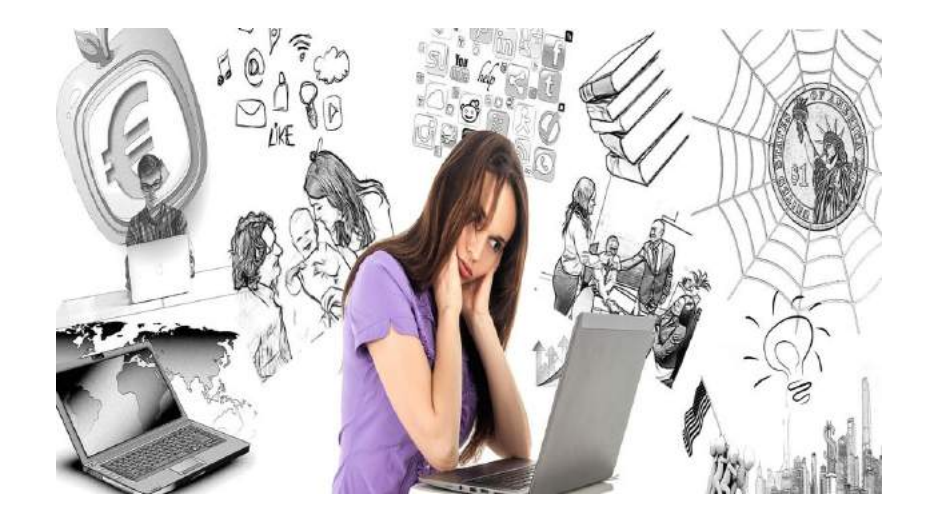

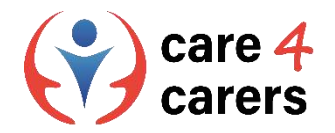

### Sich der möglichen Risiken in der Online-Welt bewusst sein

#### **Online Sicherheit**

- ◼ Während die Cybersicherheit Geräte und Netzwerke vor Schäden durch Dritte schützt, schützt die Online-Sicherheit die Menschen, die sie nutzen, vor Schäden durch die Geräte und Netzwerke.
- Online-Sicherheit bedeutet, sich der Art der möglichen Bedrohungen bewusst zu sein, denen man bei der Ausübung von Aktivitäten im Internet begegnen kann. Dabei kann es sich um Sicherheitsbedrohungen, den Schutz und die Verwaltung persönlicher Daten, das Online-Rufmanagement und die Vermeidung schädlicher oder illegaler Inhalte handeln.
- ◼ Indem wir Online-Sicherheit praktizieren, können wir die Risiken, die mit der Nutzung digitaler Technologien, Plattformen und Dienste verbunden sind, verhindern und abschwächen.
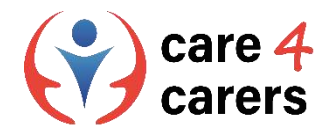

## Online-Sicherheit praktizieren - Wissen, wie man seine privaten Daten schützt

#### **Wie man Online-Sicherheit praktiziert?**

- ◼ Schützen Sie Ihre persönlichen Informationen mit starken Passwörtern.
- ◼ Halten Sie persönliche Informationen privat geben Sie keine Benutzernamen und Passwörter weiter.
- ◼ Stellen Sie sicher, dass Ihre Geräte sicher sind verwenden Sie Kennwörter, Bildschirmsperren oder andere Sicherheitsfunktionen.
- ◼ Achten Sie auf Software-Updates installieren Sie Software-Updates umgehend.
- ◼ Seien Sie vorsichtig mit Wi-Fi Vertrauen Sie öffentlichen Wi-Fi-Netzwerken nicht.
- ◼ Richten Sie eine Zwei-Faktor-Authentifizierung ein, um zu verhindern, dass Hacker auf Ihre persönlichen Konten zugreifen.
- Sichern Sie Ihre persönlichen Daten.

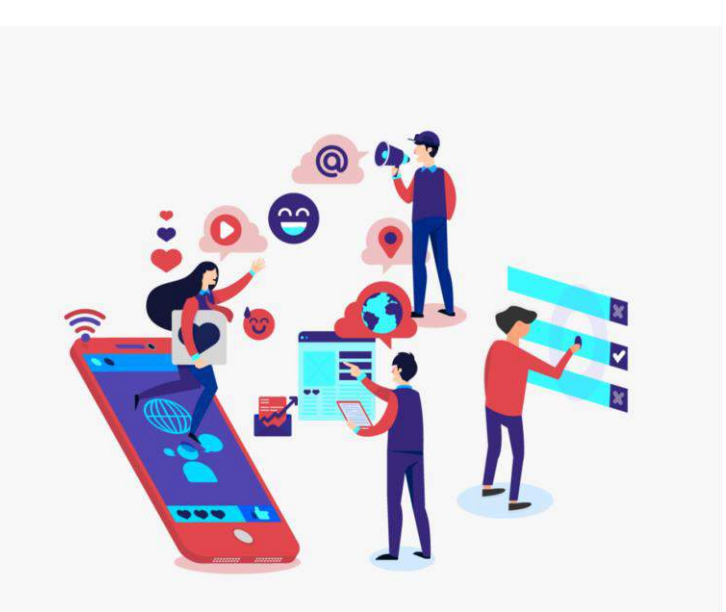

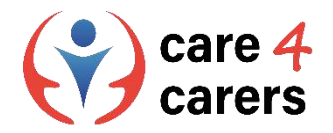

### Kenntnisse über die Bedeutung von Datenschutzeinstellungen

- ◼ Mit den **Datenschutzeinstellungen** haben Sie eine gewisse Kontrolle darüber, wie Organisationen mit Ihren persönlichen Daten online umgehen.
- ◼ Mit den Einstellungen können Sie angeben, ob Sie der Erhebung, Verwendung und Weitergabe Ihrer personenbezogenen Daten zustimmen oder nicht. Deshalb ist es wichtig, dass Sie bei allen Konten in sozialen Medien, Online-Diensten, Geräten und Browsern Datenschutzeinstellungen wählen und festlegen, mit denen Sie einverstanden sind.
- ◼ Denken Sie jedoch daran, dass Ihre Online-Aktivitäten auch bei den strengsten Datenschutzeinstellungen nie völlig privat sind. Ihre Klicks und Website-Besuche hinterlassen Datenspuren - quasi einen "digitalen Fußabdruck".
- Video zu [den Datenschutzeinstellungen](https://youtu.be/GPuKBhIUs28) (auf Englisch verfügbar)

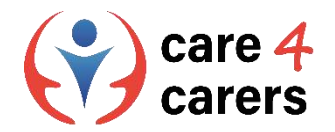

### Im Falle eines Datenmissbrauchs entsprechend reagieren können

#### **Kennen Sie Ihre Datenschutzrechte?**

- ◼ Organisationen, die mit Ihren persönlichen Daten, Ihrem Aufenthaltsort und Ihren Präferenzen umgehen, sind verpflichtet, Ihre Datenschutzrechte zu beachten und zu respektieren. Seriöse Organisationen und Websites haben eine **Datenschutzpolitik**.
- ◼ Wenn Sie das Gefühl haben, dass Ihre personenbezogenen Daten missbraucht, böswillig weitergegeben oder unsachgemäß entsorgt wurden, ist es wichtig, sofort zu reagieren - Reichen Sie eine Beschwerde ein, indem Sie eine schriftliche Anfrage an die Organisation richten, die an ihren Datenschutzbeauftragten (DSB) gerichtet ist, z. B. mit der Bitte um Berichtigung der Daten.
- Wenn die Organisation nicht auf die Beschwerde über die Verletzung Ihrer personenbezogenen Daten reagiert, sollten Sie sich an die lokalen oder nationalen Behörden wenden - Informieren Sie die Organisation, dass eine offizielle Beschwerde über die Verletzung personenbezogener Daten bei den Behörden eingereicht wird - Lassen Sie sich nicht bedrohen!

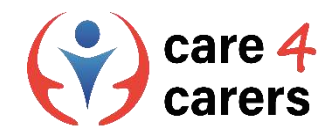

# Überprüfen Sie Ihre Datenschutzeinstellungen in Windows, Chrome und Edge

#### **Microsoft Windows:**

Legen Sie fest, wie viele Informationen Sie mit Microsoft teilen möchten, indem Sie Ihre Datenschutzeinstellungen ändern. Wählen Sie dazu Start, öffnen Sie dann Einstellungen und wählen Sie Datenschutz und Sicherheit. Es wird eine Liste mit allgemeinen Datenschutzoptionen angezeigt. Links auf der Seite befinden sich Links zu spezifischen Datenschutzeinstellungen.

Schauen Sie sich [dieses Video a](https://www.youtube.com/watch?v=Q7DTl4ObgH8)n um zu verstehen wie sie die Datenschutzeinstellungen in Windows ändern können

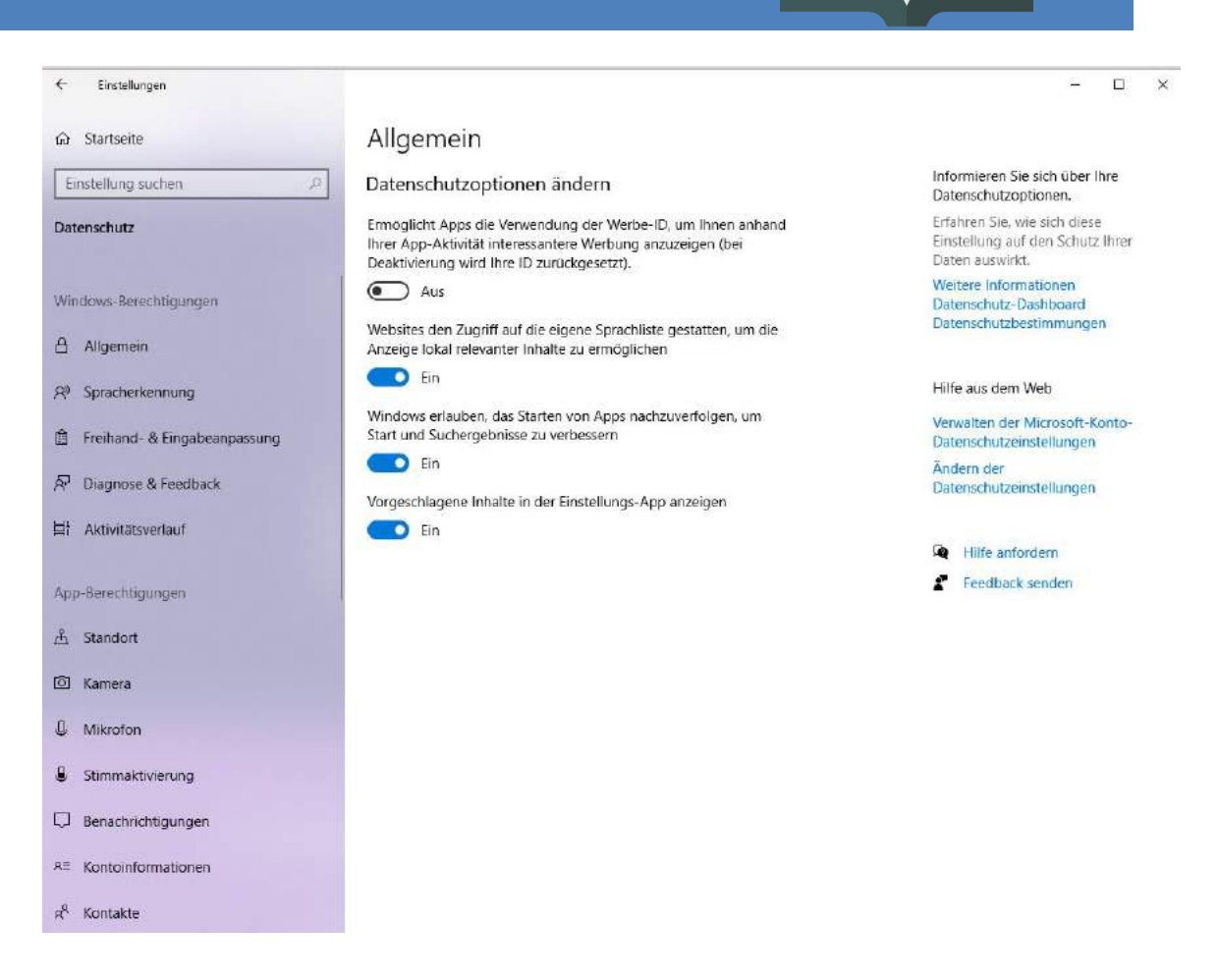

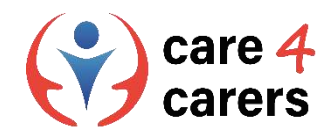

# Überprüfen Sie Ihre Datenschutzeinstellungen in Windows, Chrome und Edge

#### **Google Chrome browser: Wählen Sie Ihre Datenschutzeinstellungen**

- 1. Öffnen Sie auf Ihrem Computer Chrome.
- 2. Klicken Sie oben rechts auf Mehr > Einstellungen.
- 3. Klicken Sie auf Datenschutz und Sicherheit und wählen Sie Ihre Einstellungen.

Erhalten Sie in [diesem Video T](https://www.youtube.com/watch?v=KrnGWcm-oqU)ipps zur Datenschutzeinstellung in Chrome

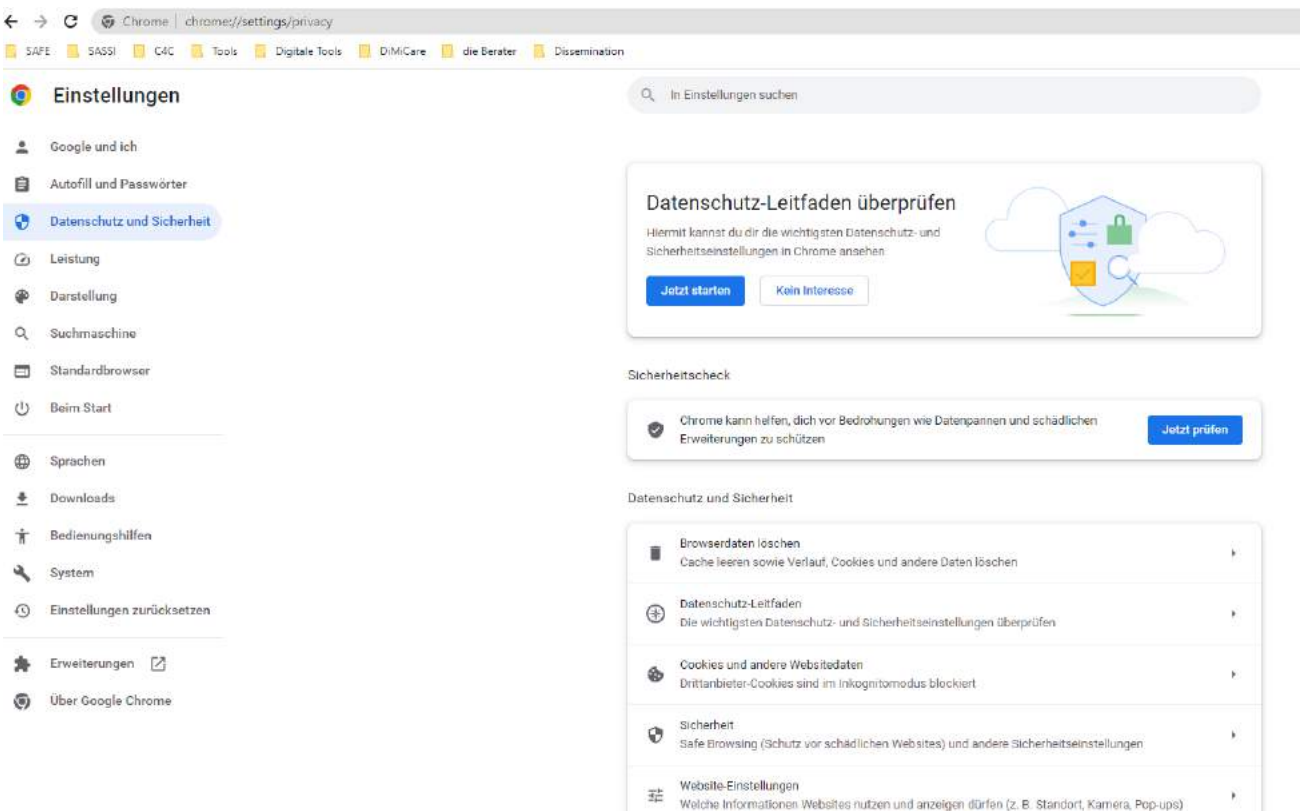

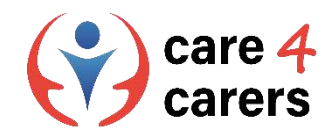

# Überprüfen Sie Ihre Datenschutzeinstellungen in Windows, Chrome und Edge

#### **Microsoft Edge browser: Datenschutzeinstellungen anpassen**

- 1. Wählen Sie in Microsoft Edge Einstellungen und mehr > Einstellungen > Datenschutz, Suche und Dienste.
- 2. Stellen Sie sicher, dass Tracking-Verhinderung auf Ein eingestellt ist.
- 3. Wählen Sie die für Sie geeignete Stufe der Tracking-Verhinderung aus.

Erfahren Sie in [diesem Video](https://www.youtube.com/watch?v=NmTN1tWHibY) wie Sie Ihre Privatsphäre in Microsoft Edge optimieren können.

#### Tracking prevention 2

Websites use trackers to collect info about your browsing. Websites may use this info to improve sites and show you content like personalized ads. Some trackers collect and send your info to sites you haven't visited.

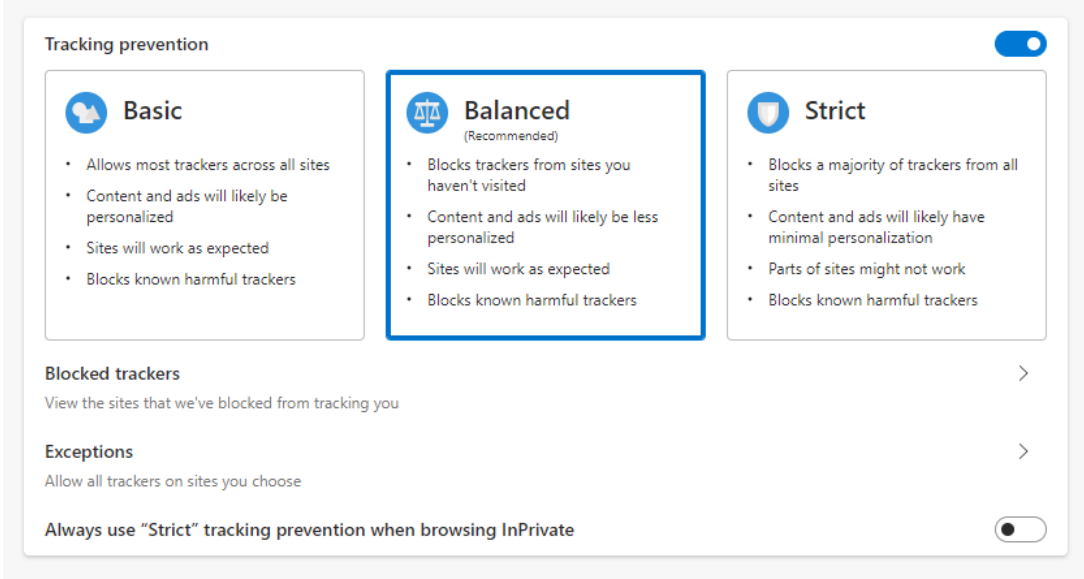

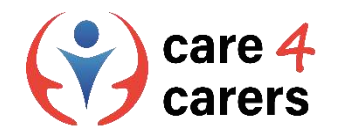

### Referenzen

Seien Sie stark in Sachen Datenschutz: Prüfen und ändern Sie Ihre Datenschutzeinstellungen. Büro des Datenschutzbeauftragten von Kanada;<https://www.youtube.com/watch?v=GPuKBhIUs28> (letzter Zugriff: April 2023)

[Datenschutzeinstellungen anpassen. Microsoft Support.; https://support.microsoft.com/en-us/windows/change-privacy](https://support.microsoft.com/en-us/windows/change-privacy-settings-in-windows-55466b7b-14de-c230-3ece-6b75557c5227)settings-in-windows-55466b7b-14de-c230-3ece-6b75557c5227 (letzter Zugriff: April 2023)

Einstellungen. Google support.; <https://support.google.com/chrome/answer/114836?hl=en&co=GENIE.Platform%3DDesktop> (letzter Zugriff: April 2023)

[Anpassen der Datenschutzeinstellungen in Microsoft Edge. Microsoft Unterstützung, https://support.microsoft.com/en](https://support.microsoft.com/en-us/topic/adjust-privacy-settings-in-microsoft-edge-600ee799-081c-4ab7-b6c2-d8a9baeda3c4)us/topic/adjust-privacy-settings-in-microsoft-edge-600ee799-081c-4ab7-b6c2-d8a9baeda3c4 (letzter Zugriff: April 2023)

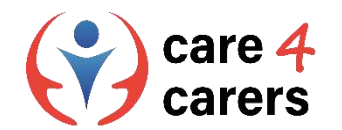

#### Dieses Lernmodul wurde im Rahmen des Erasmus+ KA2 Projekts Care4Carers (C4C) entwickelt und wird mit Unterstützung der Europäischen Kommission finanziert.

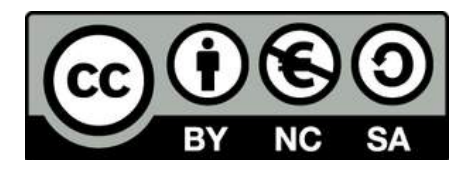

Diese Arbeit ist für Bildungszwecke bestimmt und steht unter der Creative Commons Attribution-NonCommercial-ShareAlike 4.0 International License @ C4C Konsortium (mit Ausnahme der referenzierten Screenshots und Inhalte).

Von der Europäischen Union finanziert. Die geäußerten Ansichten und Meinungen entsprechen jedoch ausschließlich denen des Autors bzw. der Autoren und spiegeln nicht zwingend die der Europäischen Union oder der Europäischen Exekutivagentur für Bildung und Kultur (EACEA) wider. Weder die Europäische Union noch die EACEA können dafür verantwortlich gemacht werden.

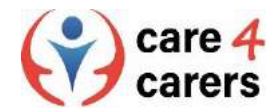

**BUPNET** 

**ICATRO** 

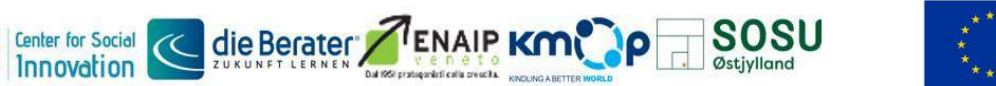

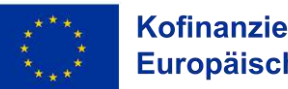

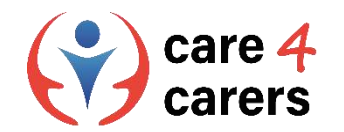

# CARE4CARERS R3 TRAININGSMODULE Modul 3 – Digitale Kompetenzen

EINHEIT 3.5 PROBLEMLÖSUNG UND WEITERES LERNEN

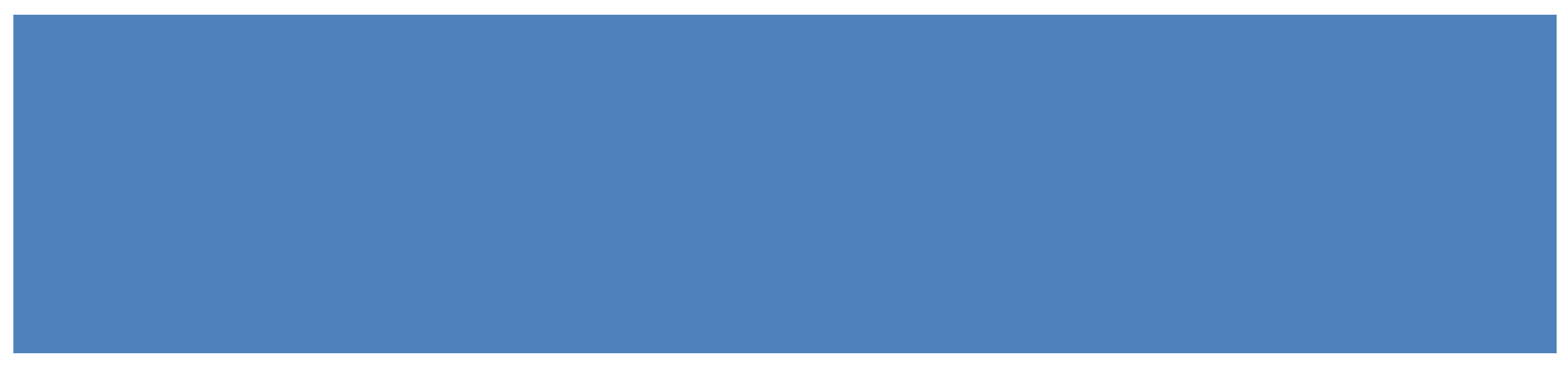

Von der Europäischen Union finanziert. Die geäußerten Ansichten und Meinungen entsprechen jedoch ausschließlich denen des Autors bzw. der Autoren und spiegeln nicht zwingend die der Europäischen Union oder der Europäischen Exekutivagentur für Bildung und Kultur (EACEA) wider. Weder die Europäische Union noch die EACEA können dafür verantwortlich gemacht werden.

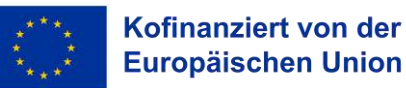

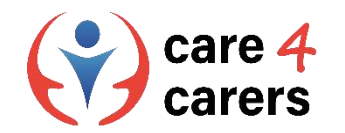

## **LERNZIELE**

Nach dieser Einheit, werden Sie in der Lage sein:

- individuelle Lücken bei den digitalen Kompetenzen zu erkennen.
- über verschiedene Anbieter von Online-Unterstützungsdiensten/Foren Bescheid zu wissen.

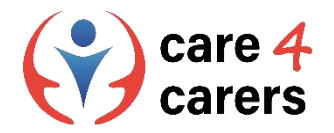

#### **Wie groß ist die Lücke in der digitalen Kompetenz??**

Die "digitale Qualifikationslücke" ist definiert als die Lücke zwischen der Nachfrage und dem Angebot an Arbeitnehmern mit den von den Arbeitgebern gesuchten digitalen Qualifikationen. Und "Digital Skills Readiness" ist definiert als der Grad der Vorbereitung auf Arbeitsplätze im digitalen Zeitalter, um Arbeitnehmer für das digitale Zeitalter zu qualifizieren und umzuschulen.

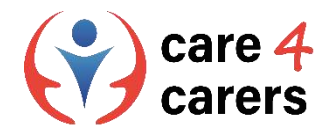

#### **Bedarf an digitalen Kompetenzen am Arbeitsplatz**

Die Fähigkeiten, die erforderlich sind, um in der modernen wissensbasierten Arbeitswelt zu arbeiten und erfolgreich zu sein, erfordern nicht nur die Vertrautheit mit digitalen Werkzeugen, sondern auch kritisches Denken, Problemlösung, effektive Kommunikation und Zusammenarbeit.

#### **Most Important Digital Skills**

*What skills will employees need to succeed in the next five years*

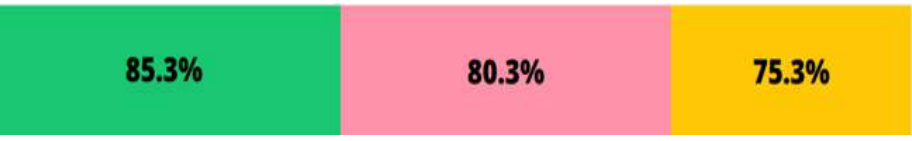

Most important 21st century workplace skill: Problem solving

Most important technical skill: Data Analytics

Most important business and organisation skills: Operating Analytics and Data Management and Governance

Note: % of Wiley Digital Skills Gap Surveys respondents

Quelle: Digital Skills Gap Index 2021; <https://dsgi.wiley.com/wp-content/uploads/2021/10/DSGI-whitepaper.pdf>

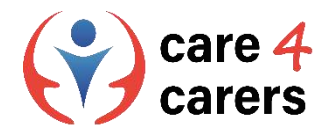

#### **Digitale Kompetenz besteht aus mehreren Lernbereichen**

- Digitale Kompetenz sollte als die Fähigkeit verstanden werden, die für den jeweiligen Kontext geeigneten Kenntnisse, Fähigkeiten und Einstellungen zu kombinieren. Digitale Kompetenz wird in folgende Bereiche unterteilt:
	- ◼ Instrumentale Fertigkeiten
	- **Wissen**
	- **Einstellungen**

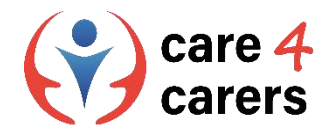

#### **Instrumentale Fertigkeiten**

### **Fertigkeit**

Eine Fähigkeit ist die Fähigkeit, eine Aufgabe oder ein Problem in der Praxis zu lösen, während eine instrumentelle Fähigkeit die Fähigkeit ist, eine Methode, ein Material oder ein Werkzeug anzuwenden.

Produktive Fähigkeiten sind zum Beispiel die Fähigkeit, eine Vielzahl von Anwendungen zu nutzen, um Multimedien verschiedener Art zu erstellen oder zu bearbeiten.

Kommunikative Fähigkeiten sind z. B. die Verwendung von Methoden, Strategien und Anwendungen zur Lösung von kommunikativen Aufgaben.

Informative Fähigkeiten sind z. B. die Verwendung von Logins, die Suche nach Quellen für eine Aufgabe oder die Konvertierung einer Datei in ein anderes Format..

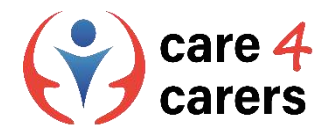

#### **Wissen**

#### **Wissen**

Wissen ist das Ergebnis assimilierter Informationen, die durch Lernen erworben wurden. Wissen ist eine Sammlung von Fakten, Theorien, Grundsätzen und Traditionen im Zusammenhang mit einer Tätigkeit oder einem Studium. Wissen kann am besten als theoretisch oder faktisch beschrieben werden.

Zu den produktiven Kenntnissen gehört zum Beispiel das Bewusstsein für neue Technologien und wie sie einen bestehenden Arbeitsablauf sinnvoll unterstützen können.

Kommunikatives Wissen umfasst z. B. Theorien zur Medienwirkung oder die Kenntnis einer Reihe von digitalen Kollaborationswerkzeugen.

Informatives Wissen umfasst z. B. die Kenntnis einschlägiger Suchmaschinen, Selbstbedienungslösungen, Speichermöglichkeiten und Strategien zur Bewertung der Validität der Informationen.

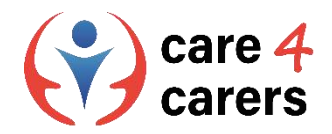

#### **Einstellungen**

#### **Einstellungen**

Einstellungen stellen Denkweisen und Motivationen für Handlungen dar. Daher haben sie einen großen Einfluss auf die digitalen Aktivitäten der Menschen. Dazu gehören z. B. Ethik, Werte, Prioritäten, Verantwortlichkeit, Zusammenarbeit und Autonomie.

Einstellungen zur digitalen Produktion können zum Beispiel ethische Überlegungen in Bezug auf das, was produziert und weitergegeben werden soll, beinhalten.

Die Einstellung zur Kommunikation kann zum Beispiel sein, ob man Wert und Sinn darin findet, mit anderen über Medien zu sprechen. Oder ob man sehr vorsichtig mit Formulierungen ist, damit sie vom Empfänger nicht missverstanden werden.

Einstellungen zu Informationen können zum Beispiel eine proaktive, analytische oder kritische Haltung zum Auffinden und Speichern digitaler Informationen sein..

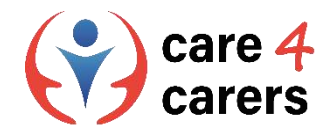

#### **Identifizierung digitaler Kompetenzlücken**

In Bezug auf die drei Lernbereiche sollte der/die Arbeitnehmer/in in der Lage sein :

- ◼ Zu verstehen, wo die eigene digitale Kompetenz verbessert oder aktualisiert werden muss.
- Möglichkeiten zur Selbstentwicklung zu suchen und mit der digitalen Entwicklung Schritt zu halten.

Der professionelle Berater sollte in der Lage sein :

■ Unterstützung der Pflegekräfte bei der Entwicklung ihrer digitalen Kompetenz und Beratung zur Verbesserung

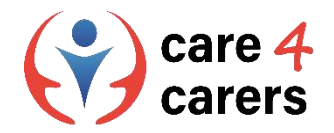

### **Kenntnisse über verschiedene Anbieter von Online-Unterstützungsdiensten/Foren**

#### **Unterstützung und Ressourcen**

Viele Anbieter digitaler Dienste bieten professionelle Lernprogramme an, die speziell darauf ausgerichtet sind, Ihr Verständnis und Ihre Fähigkeiten in Bezug auf ihre Technologien und Dienste zu fördern:

- **[Microsoft](https://learn.microsoft.com/en-gb/training/educator-center/)**
- Apple
- **[Google](https://edu.google.com/intl/ALL_uk/workspace-for-education/editions/overview/)**

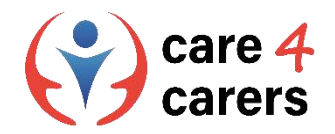

# **Erstellen Sie eine Liste der Lücken in den digitalen Kompetenzen**

Angesichts der Schnelligkeit des technologischen Wandels kann es immer wieder zu Lücken in der digitalen Kompetenz kommen. Letztlich ist der schnelle technologische Fortschritt ein Zeichen unserer Zeit. Digitale Systeme werden weiterhin aktualisiert und neue Technologien werden eingeführt. Das bedeutet, dass Sie darauf vorbereitet sein müssen, Ihre digitalen Kompetenzen ständig zu überprüfen und Ihre Kenntnisse und Fähigkeiten entsprechend zu aktualisieren.

Um mit dem technologischen Wandel mitzuhalten, beginnen Sie jetzt damit, **basierend auf den drei Lernbereichen**, eine Liste Ihrer derzeitigen Lücken bei den digitalen Kompetenzen zu erstellen.

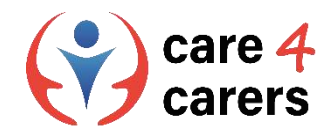

# **Das Rad der digitalen Kompetenz**  Ein interaktives Online-Tool, das digitale Kompetenzen abbildet

#### **Abbildung Ihrer eigenen digitalen Kompetenzen**

◼ **Mit dem [Digitalen Kompetenzrad](https://digital-competence.eu/dc/en/) können Sie ihre digitalen Kompetenzen prüfen** Nehmen Sie sich dazu ca. 15 Minuten Zeit, um die Fragen zu beantworten **und ihr persönliches Kompetenzrad zu erstellen**

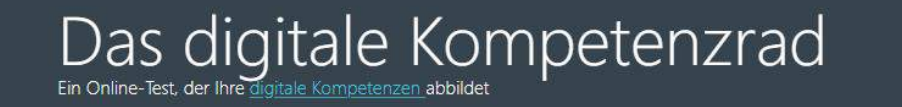

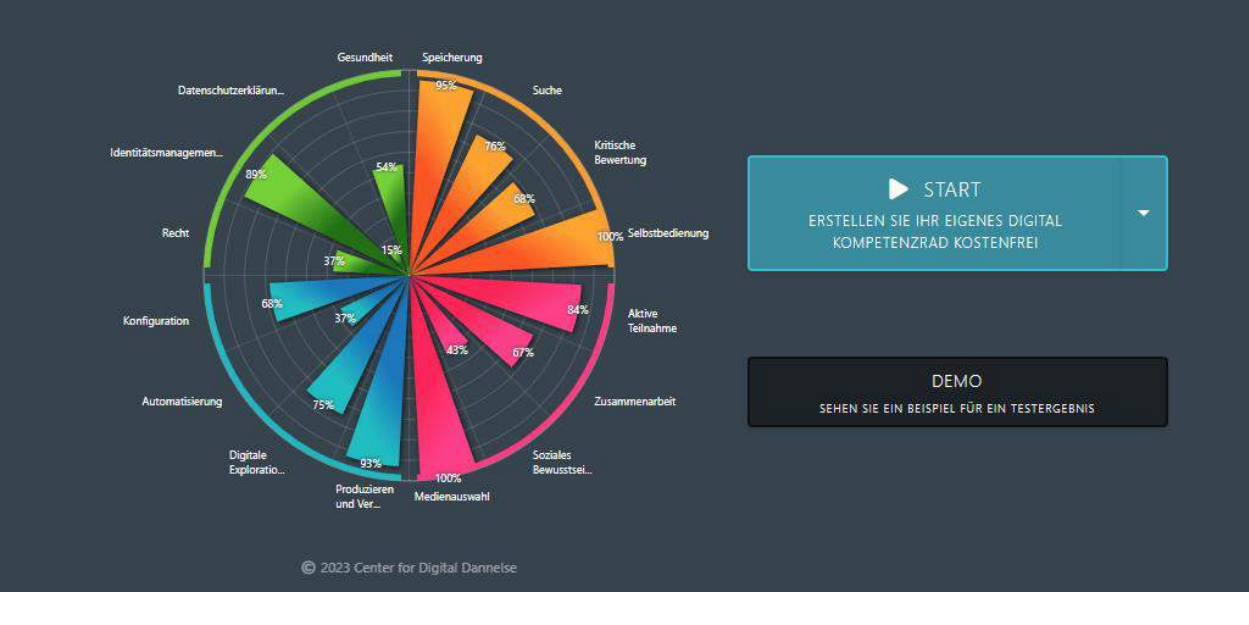

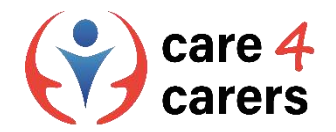

### Weitere Tools zur Einschätzung Ihrer digitalen Kompetenzen

#### **[Fit4Internet](https://www.fit4internet.at/page/home) bietet einen digitalen Selbstcheck an, der Ihnen dabei hilft Ihre digitalen Kompetenzen besser einzuschätzen.**

Der Check beinhaltet diverse Wissensfragen zu unterschiedlichen Themenbereichen.

Im Anschluss können Sie sich das Ergebnis als Pdf herunterladen.

**[Hier](https://www.fit4internet.at/page/assessment) checken Sie Ihre persönlichen Kompetenzen**

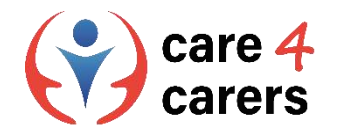

### **Referenzen**

Apple Education Community, Ihr Raum zum Lernen, Vernetzen und Inspirieren lassen; <https://education.apple.com/en> (letzter Zugriff: April 2023)

Center for Digital Dannelse, Das digitale Kompetenzrad; <https://digital-competence.eu/dc/en/> (letzter Zugriff: April 2023)

Fit4Internet. Plattform zur Steigerung der digitalen Kompetenzen in Österreich, <https://www.fit4internet.at/page/home> (letzter Zugriff: April 2023)

Google Workspace für das Bildungswesen, Verbessern Sie den Unterricht mit einfachen, flexiblen und sicheren Tools in Google Workspace für das Bildungswesen; [https://edu.google.com/intl/ALL\\_uk/workspace-for-education/editions/overview/](https://edu.google.com/intl/ALL_uk/workspace-for-education/editions/overview/) (letzter Zugriff: April 2023)

Index der digitalen Kompetenzlücke 2021. Dsgi.Wiley.com.; <https://dsgi.wiley.com/wp-content/uploads/2021/10/DSGI-whitepaper.pdf> (letzter Zugriff: April 2023)

Microsoft Learn Ausbilderzentrum;<https://learn.microsoft.com/en-gb/training/educator-center/> (letzter Zugriff: April 2023)

Skov, Anders, März 2016; Was ist digitale Kompetenz??, Center for Digital Dannelse;<https://digital-competence.eu/dc/front/what-is-digital-competence/> (letzter Zugriff: April 2023)

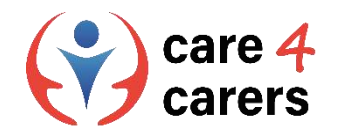

#### Dieses Lernmodul wurde im Rahmen des Erasmus+ KA2 Projekts Care4Carers (C4C) entwickelt und wird mit Unterstützung der Europäischen Kommission finanziert.

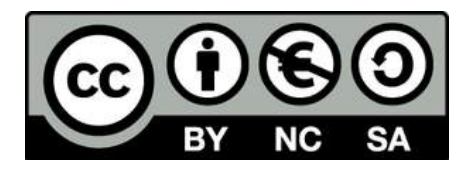

Diese Arbeit ist für Bildungszwecke bestimmt und steht unter der Creative Commons Attribution-NonCommercial-ShareAlike 4.0 International License @ C4C Konsortium (mit Ausnahme der referenzierten Screenshots und Inhalte).

Von der Europäischen Union finanziert. Die geäußerten Ansichten und Meinungen entsprechen jedoch ausschließlich denen des Autors bzw. der Autoren und spiegeln nicht zwingend die der Europäischen Union oder der Europäischen Exekutivagentur für Bildung und Kultur (EACEA) wider. Weder die Europäische Union noch die EACEA können dafür verantwortlich gemacht werden.

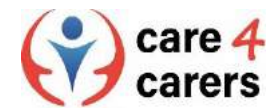

**BUPNET** 

**ICATRO** 

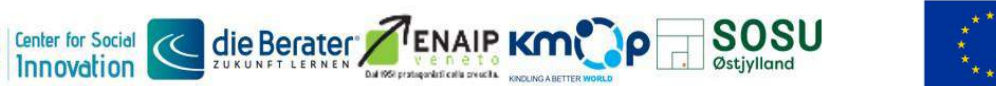

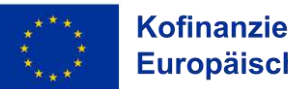